# Instruções de operação Liquiphant FTL31 IO-Link

Chave de nível pontual para líquidos

# **& IO-Link**

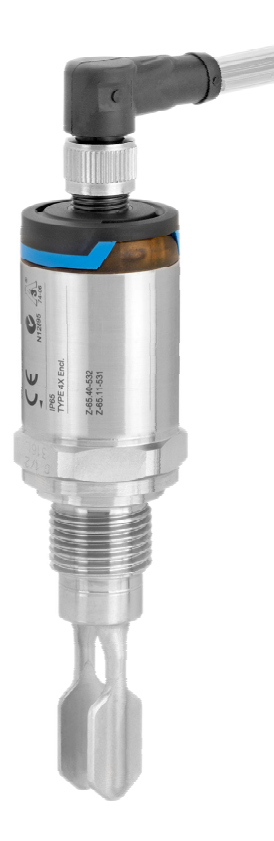

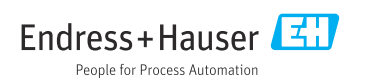

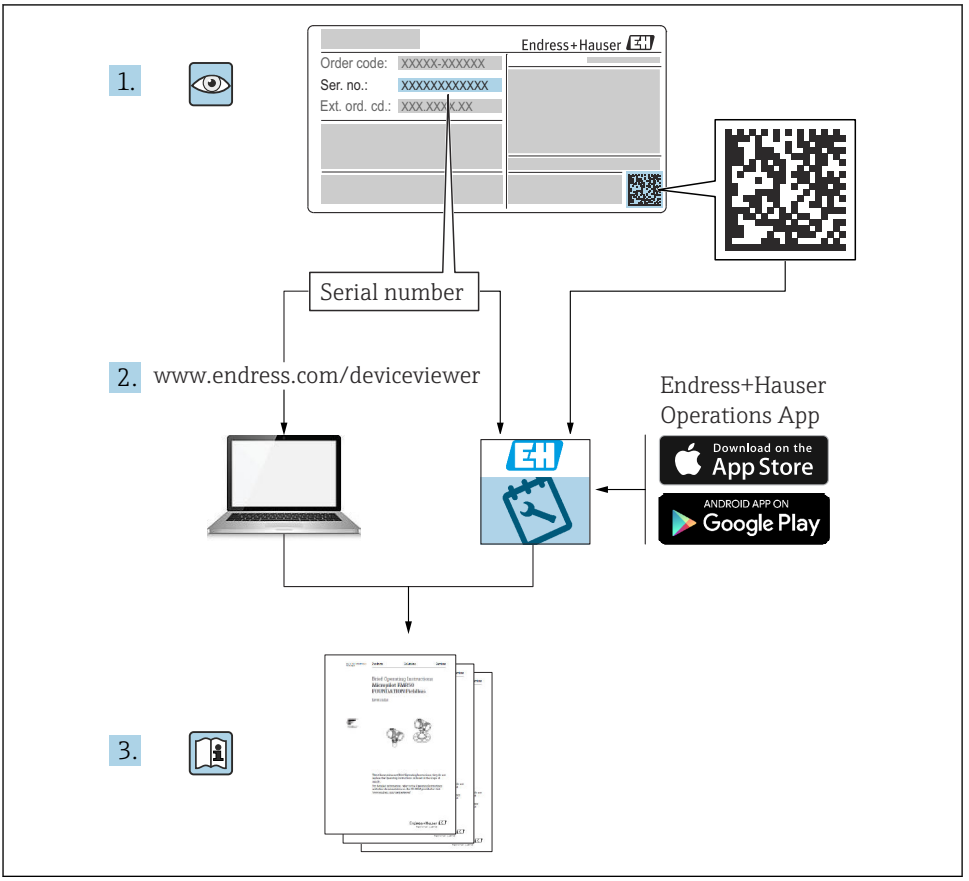

A0023555

# Sumário

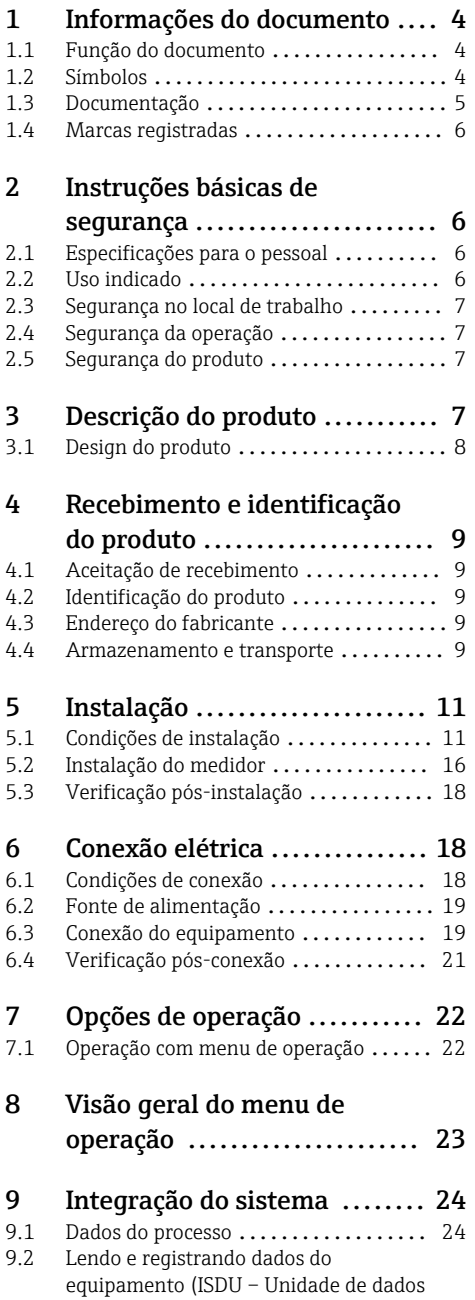

de serviço indexados) ................ 25

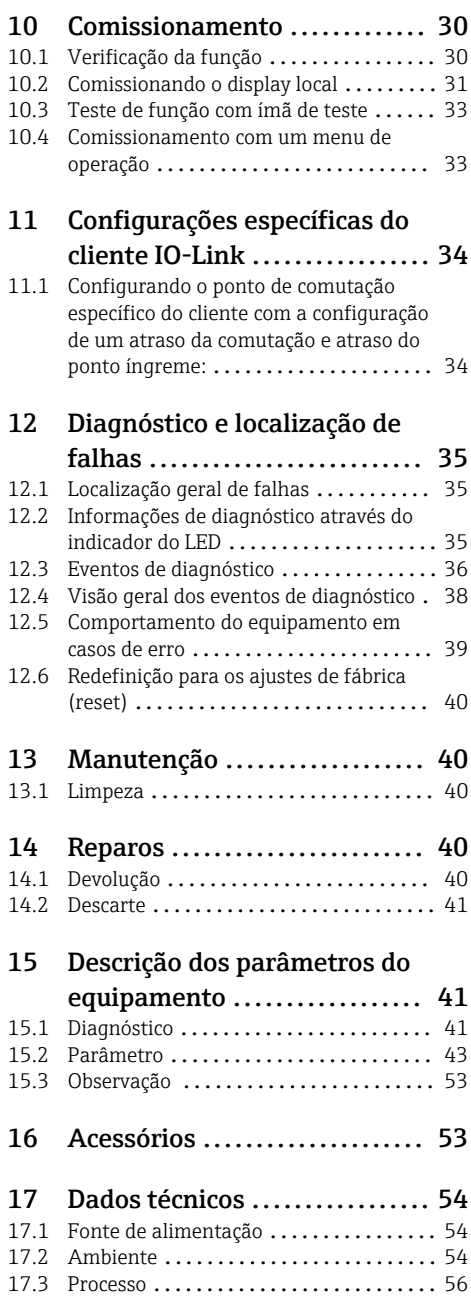

# <span id="page-3-0"></span>1 Informações do documento

# 1.1 Função do documento

Essas instruções de operação contêm todas as informações necessárias em várias fases do ciclo de vida do equipamento: desde a identificação do produto, recebimento e armazenamento, até a instalação, conexão, operação e comissionamento, incluindo a localização de falhas, manutenção e descarte.

# 1.2 Símbolos

## 1.2.1 Símbolos de segurança

#### **A** CUIDADO

Este símbolo alerta sobre uma situação perigosa. A falha em evitar esta situação pode resultar em danos pequenos ou médios.

#### **A** PERIGO

Este símbolo alerta sobre uma situação perigosa. Se esta situação não for evitada, poderão ocorrer ferimentos sérios ou fatais.

#### **AVISO**

Este símbolo contém informações sobre procedimentos e outros dados que não resultam em danos pessoais.

#### **ATENÇÃO**

Este símbolo alerta sobre uma situação perigosa. A falha em evitar esta situação pode resultar em sérios danos ou até morte.

## 1.2.2 Símbolos de ferramentas

Chave de boca

## 1.2.3 Símbolos para determinados tipos de informações

## $\nabla$  Permitido

Procedimentos, processos ou ações que são permitidos

#### $\nabla$  Preferido

Procedimentos, processos ou ações que são recomendados

#### **EX** Proibido

Procedimentos, processos ou ações que são proibidos

## **H** Dica

Indica informação adicional

m

Consulte a documentação

# **A**

Consulte a página

# <span id="page-4-0"></span>▶

Aviso ou etapa individual a ser observada

1. , 2. , 3. Série de etapas

حما Resultado de uma etapa

# 1.2.4 Símbolos em gráficos

1, 2, 3, ... Números de itens

A, B, C, ... Visualizações

# 1.2.5 Símbolos específicos de comunicação

Diodo emissor de luz está desligado

Diodo emissor de luz está ligado

Diodo emissor de luz está piscando

## 1.2.6 Símbolos no equipamento

#### $\Lambda \rightarrow \mathbb{R}$  Instruções de segurança

Observe as instruções de segurança contidas nas instruções de operação correspondentes

#### Resistência à temperatura dos cabos de conexão

Especifica o valor mínimo da resistência à temperatura dos cabos de conexão

# 1.3 Documentação

Os seguintes tipos de documentação estão disponíveis na área de downloads do site da Endress+Hauser (www.endress.com/downloads):

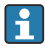

Para as características gerais do escopo da documentação técnica associada, consulte o seguinte:

- *W@M Device Viewer* [\(www.endress.com/deviceviewer\):](https://www.endress.com/deviceviewer) insira o número de série da etiqueta de identificação
- *Endress+Hauser Operations App*: digite o número de série da etiqueta de identificação ou analise o código da matriz 2-D (código QR) na etiqueta de identificação

# 1.3.1 Informações técnicas (IT): auxílio de planejamento para seu equipamento

O documento contém todos os dados técnicos do equipamento e fornece uma visão geral dos acessórios e outros produtos que podem ser solicitados para o equipamento.

# <span id="page-5-0"></span>1.3.2 Documentação complementar

#### • TI00426F

Adaptadores soldados, adaptadores de processo e flanges (visão geral)

• SD01622P

Instruções de instalação para adaptador soldado G 1", G ¾"

• BA00361F

Instruções de instalação para adaptador soldado M24x1.5

# 1.4 Marcas registradas

# $\bigcirc$  TO-I ink

é uma marca registrada do IO-Link Consortium.

# 2 Instruções básicas de segurança

# 2.1 Especificações para o pessoal

O pessoal deve atender às seguintes especificações para realizar as tarefas necessárias, por ex., comissionamento e manutenção:

- ‣ Especialistas treinados e qualificados devem ter qualificação relevante para a função e tarefa específicas
- ‣ Sejam autorizados pelo dono/operador da planta
- ‣ Sejam familiarizados com as regulamentações federais/nacionais
- ‣ Deve ler e compreender as instruções no manual e documentação adicional
- ‣ Seguir as instruções e estar em conformidade com as condições

# 2.2 Uso indicado

O medidor descrito nesse manual pode ser utilizado apenas como uma chave de nível pontual para líquidos. O uso incorreto pode representar um risco. Para garantir que o medidor permaneça em perfeitas condições durante o tempo de operação:

- Medidores devem ser utilizados apenas em meios em que as partes molhadas do processo possuam nível adequado de resistência.
- Estar em conformidade com os valores limites na seção "Dados técnicos".

## 2.2.1 Uso indevido

O fabricante não é responsável por danos causados pelo uso indevido ou não indicado.

## Risco residual

Devido à transferência de calor do processo, a temperatura do invólucro de componentes eletrônicos e os conjuntos nele contidos podem chegar a 80 °C (176 °F)durante a operação.

Perigo de queimaduras do contato com as superfícies!

‣ Em casos de temperaturas de mídia elevadas, certifique-se de que haja proteção contra contato para evitar queimaduras.

# <span id="page-6-0"></span>2.3 Segurança no local de trabalho

Ao trabalhar no e com o equipamento:

► Use o equipamento de proteção necessário de acordo com as regulamentações federais/ nacionais.

# 2.4 Segurança da operação

Risco de ferimento!

- ‣ Opere o equipamento apenas se estiver em condição técnica adequada, sem erros e falhas.
- ‣ O operador é responsável pela operação livre de interferências do equipamento.

# 2.5 Segurança do produto

Este medidor foi projetado em conformidade com as boas práticas de engenharia para satisfazer os requisitos de segurança mais avançados, foi testado e deixou a fábrica em condições seguras de operação.

Atende as normas gerais de segurança e aos requisitos legais. Também está em conformidade com as diretrizes da UE listadas na Declaração de conformidade da UE específicas do equipamento. A Endress+Hauser confirma este fato fixando a identificação CE no equipamento.

# 3 Descrição do produto

O Liquiphant FTL31 é uma chave de nível pontual para uso universal em qualquer líquido. recomendada para uso em tanques de armazenamento, recipientes de mistura e tubos.

# <span id="page-7-0"></span>3.1 Design do produto

A chave de nível pontual está disponível em diferentes versões, que podem ser combinadas conforme as especificações do usuário.

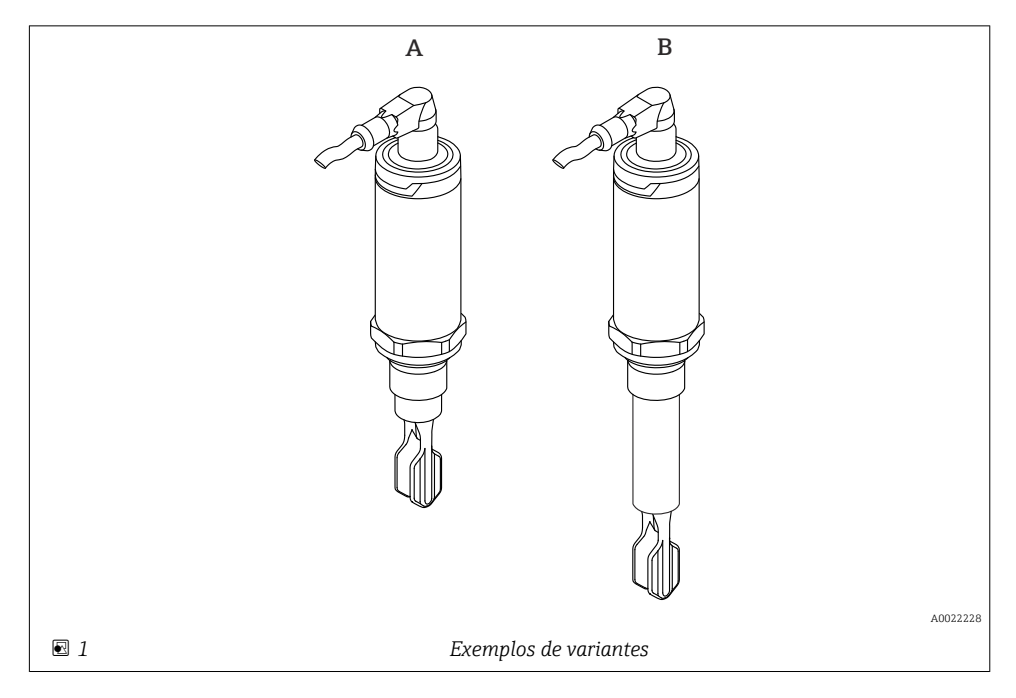

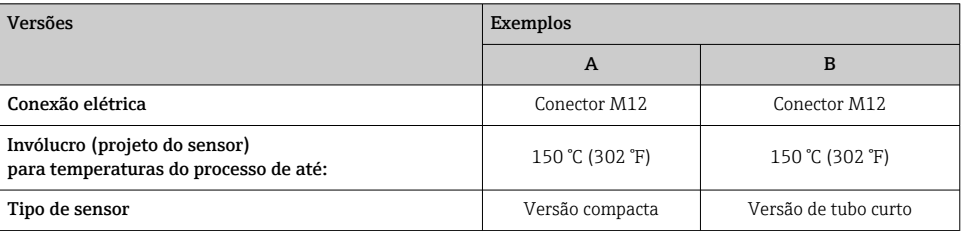

Mais informações detalhadas e documentações estão disponíveis:

- Configurador de produto no site da Endress+Hauser www.endress.com
- Organização de vendas Endress+Hauser www.addresses.endress.com

# <span id="page-8-0"></span>4 Recebimento e identificação do produto

# 4.1 Aceitação de recebimento

Verifique o seguinte durante o recebimento:

- Os códigos de pedidos na nota de entrega e na etiqueta do produto são idênticos?
- □ Os produtos estão intactos?

Os dados na etiqueta de identificação correspondem às informações para pedido na nota de entrega?

 $\square$  Se exigido (consulte etiqueta de identificação): as instruções de segurança (XA) fornecidas?

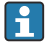

Se uma dessas condições não for atendida, entre em contato com o escritório do fabricante.

# 4.2 Identificação do produto

As seguintes opções estão disponíveis para a identificação do medidor:

- Especificações da etiqueta de identificação
- Código do pedido estendido com detalhamento dos recursos do equipamento contidos na nota de entrega
- ‣ Insira o número de série das etiquetas de identificação no *W@M Device Viewer* ([www.endress.com/deviceviewer](http://www.endress.com/deviceviewer))
	- É exibida toda a informação sobre o medidor e seu escopo de documentação técnica associada.
- ‣ Insira um número de série na etiqueta de identificação no *App de operações da Endress+Hauser* ou use o *App de operações da Endress+Hauser* para escanear o código 2-D matrix (QR Code) fornecido na etiqueta de identificação
	- É exibida toda a informação sobre o medidor e seu escopo de documentação técnica associada.

# 4.3 Endereço do fabricante

Endress+Hauser SE+Co. KG Hauptstraße 1 79689 Maulburg, Alemanha Local de fabricação: consulte a etiqueta de identificação.

# 4.4 Armazenamento e transporte

## 4.4.1 Condições de armazenamento

- Temperatura de armazenamento permitida: –40 para +85 °C (–40 para +185 °F)
- Use a embalagem original.

# 4.4.2 Transporte do produto até o ponto de medição

Transporte o equipamento até o ponto de medição em sua embalagem original.

## 4.4.3 Manuseio do equipamento

# AVISO

# Risco de ferimento! O invólucro ou o garfo podem ser danificados ou rompidos!

- ‣ Transporte o equipamento até o ponto de medição em sua embalagem original ou pelo invólucro.
- ‣ Não segure o equipamento pelo garfo!
- ‣ Não utilize o equipamento como escada ou como ferramenta de escalada!
- ‣ Não dobre o garfo!
- ‣ Não diminua nem aumente o comprimento do garfo!

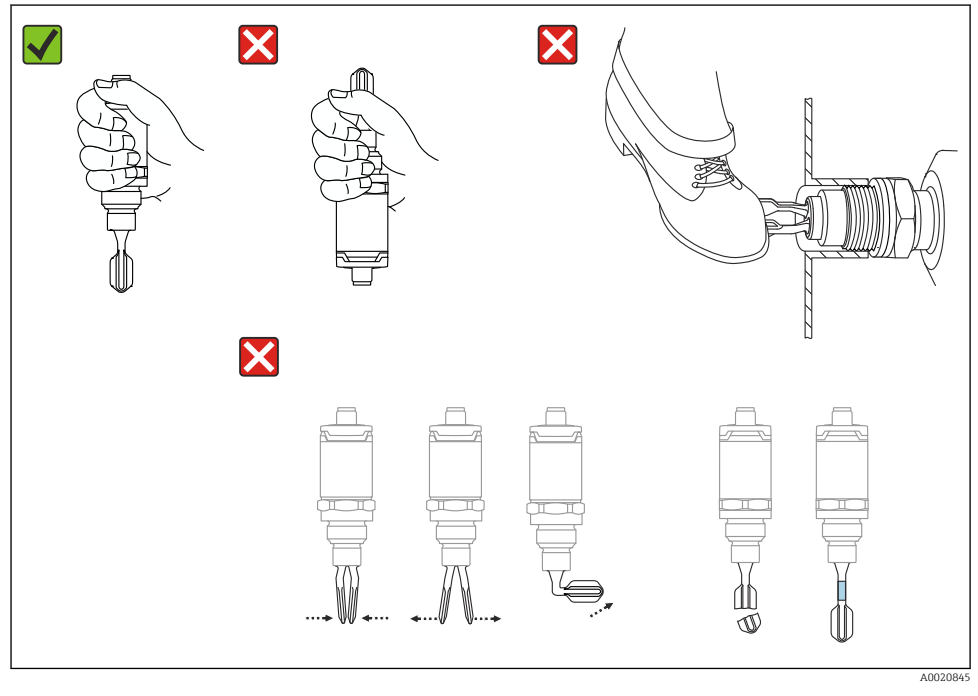

 *2 Manuseio do equipamento*

# <span id="page-10-0"></span>5 Instalação

# 5.1 Condições de instalação

# 5.1.1 Orientação

A instalação é possível em qualquer posição em um recipiente, tubo ou tanque.

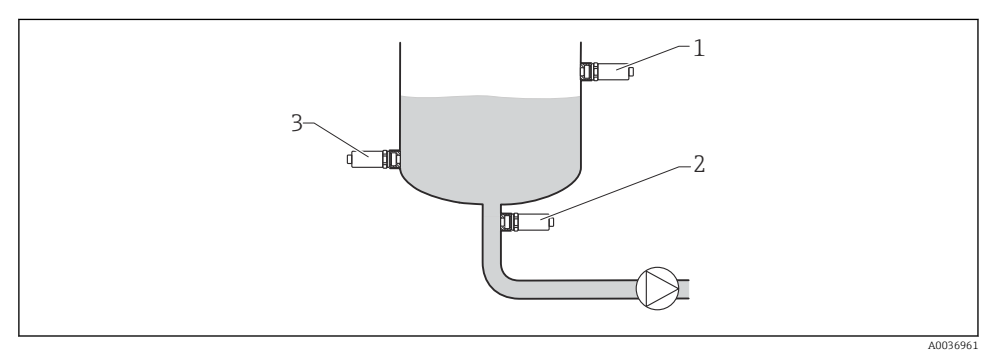

 *3 Exemplos de instalação*

- *1 Prevenção contra transbordamento ou detecção de nível mais alto (segurança máxima)*
- *2 Proteção contra funcionamento em seco para bomba (segurança mínima)*
- *3 Detecção de nível mais baixo (segurança mínima)*

# 5.1.2 Ponto de comutação

O ponto de comutação A no sensor depende da orientação da chave de nível pontual (água +25 °C (+77 °F), 1 bar (14.5 psi).

Configuração é possível via IO-Link.

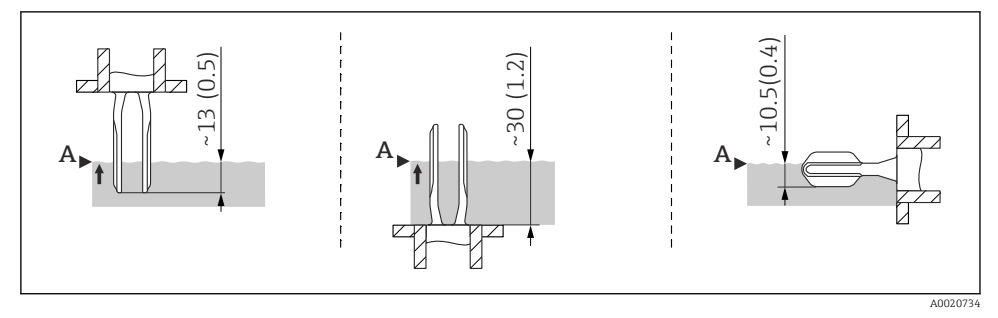

 *4 Orientação: vertical por cima, vertical por baixo, horizontal, dimensões em mm (pol.)*

#### 5.1.3 Viscosidade

Atrasos de comutação podem ocorrer no caso de líquidos de alta viscosidade. Certifique-se de que o líquido possa sair com facilidade do diapasão:

- Se instalar em recipientes com líquidos de alta viscosidade (A), o diapasão pode não estar localizado no soquete de instalação!
- Se instalar em recipientes com líquidos de alta viscosidade (B), o diapasão pode estar localizado no soquete de instalação.
- O bocal de instalação não deve ter o diâmetro inferior a 50 mm (2.0 in).

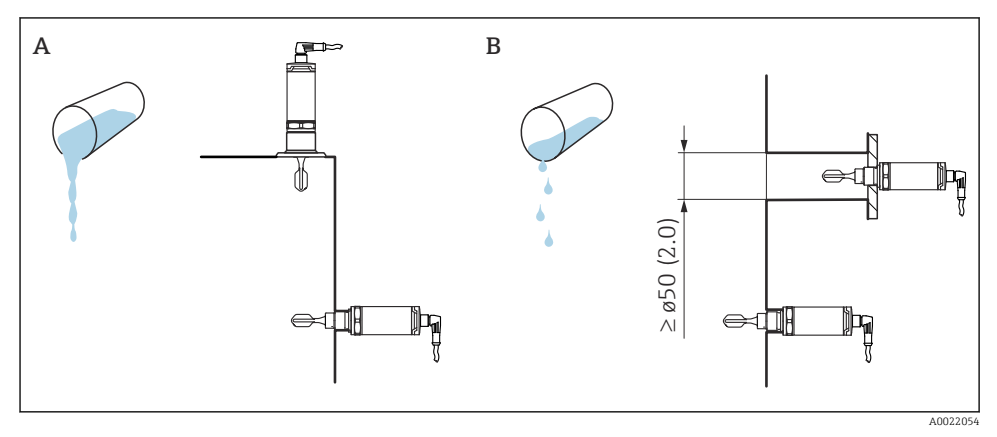

 *5 Opções de instalação que consideram a viscosidade do líquido, dimensões em mm (pol.)*

- *A Alta viscosidade (< 10000 mPa·s)*
- *B Baixa viscosidade (< 2000 mPa·s)*

## 5.1.4 Incrustação

Certifique-se de que o soquete de instalação não exceda um comprimento específico, de forma que o diapasão possa se projetar livremente dentro do recipiente.

Possibilidades de otimização:

- Uma orientação vertical da chave de nível pontual mantém a incrustação em um nível mínimo.
- A montagem flush é priorizada em recipientes ou em tubos.

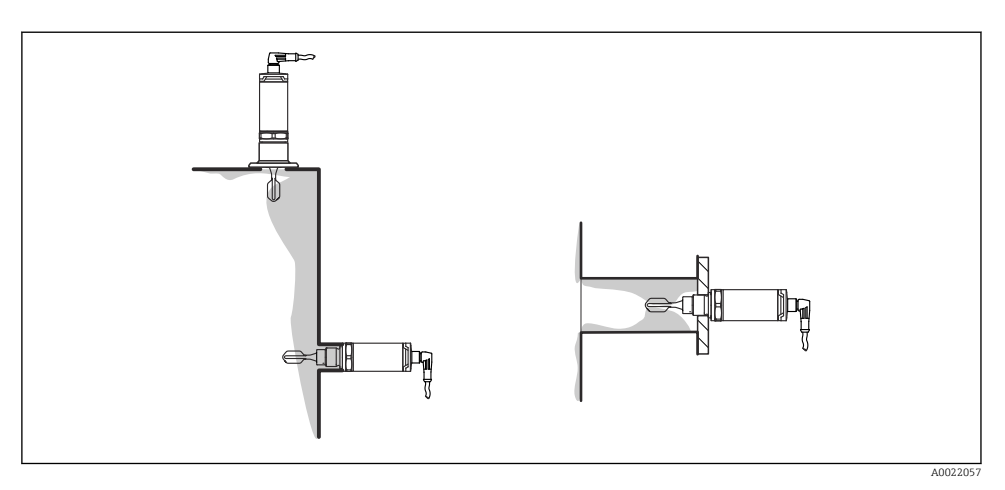

 *6 Incrustação na parede do tanque, na parede do tubo e no diapasão*

# 5.1.5 Adaptador soldado com furo de vazamento

Se instalada horizontalmente, assegure que o furo de vazamento esteja voltado para baixo. Isto permite a detecção de vazamentos da forma mais rápida possível.

#### 5.1.6 Marcas

A marcação indica a posição do diapasão. Caso a instalação seja feita horizontalmente nos recipientes, a marcação estará voltada para cima.

A marcação é uma especificação de material (por ex.. 316L) ou um tipo de rosca (por ex. G ½") e está localizada:

- No parafuso hexagonal do adaptador de processo
- Na etiqueta de identificação
- No adaptador soldado

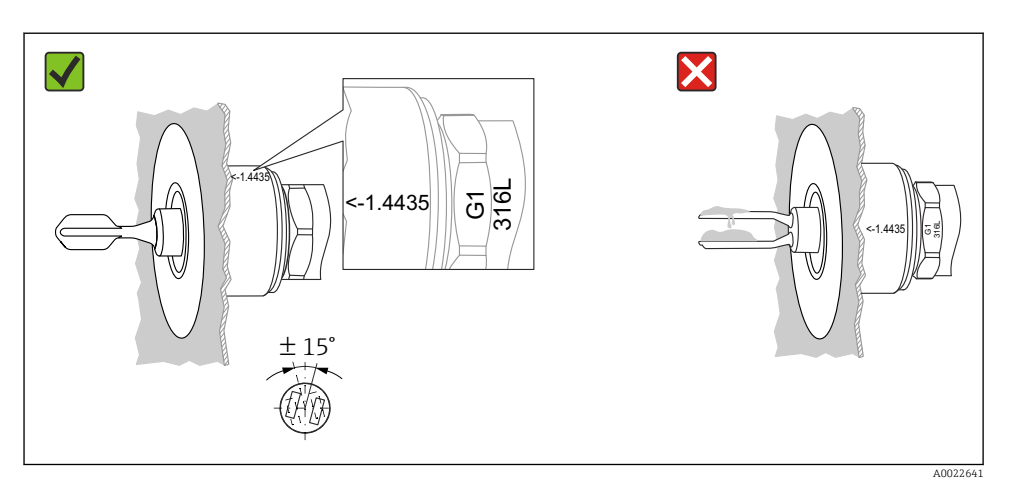

# *7 Orientação no recipiente*

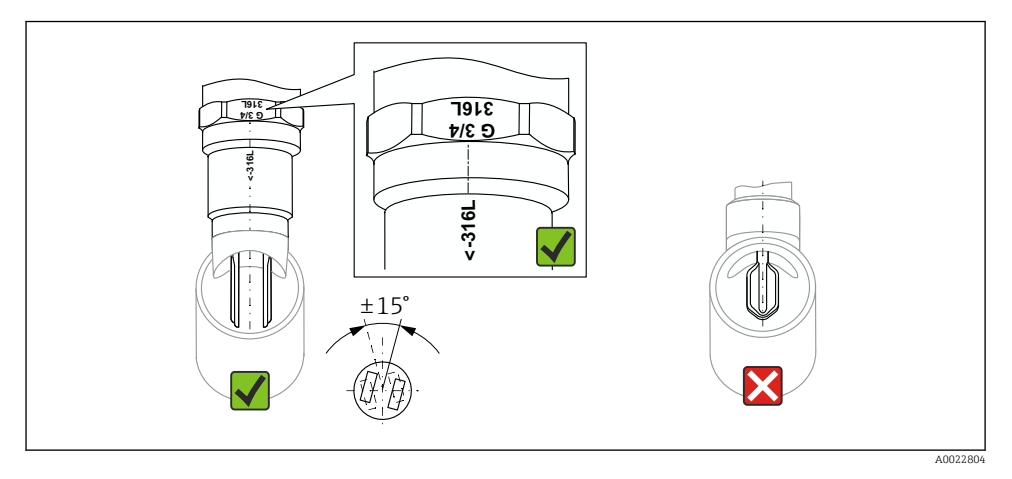

 *8 Orientação no tubo*

# 5.1.7 Instalação em tubulações

Durante a instalação, dê atenção à posição do diapasão a fim de minimizar a turbulência na tubulação.

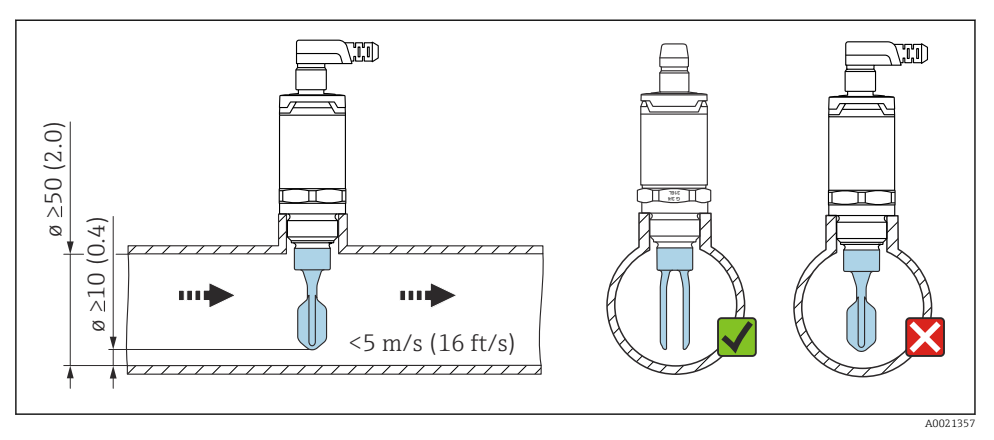

 *9 Posição do diapasão em tubos. Unidade de medida mm (in)*

# 5.1.8 Instalação em recipientes

Se instalado horizontalmente, dê atenção à posição do diapasão para assegurar que o líquido pode escorrer.

A conexão elétrica, por ex. conector M12, deve ser estabelecida com o cabo apontando para baixo. Isto pode evitar que a umidade penetre.

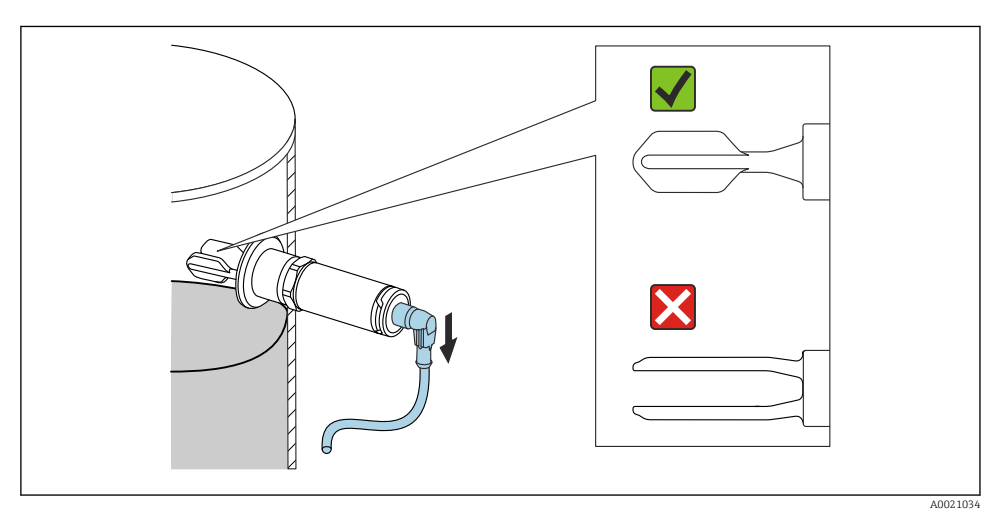

 *10 Posição do diapasão no caso de instalação horizontal em um recipiente*

## 5.1.9 Distância da parede

Certifique-se de que haja distância suficiente entre a incrustação esperada na parede do tanque e o diapasão. Distância recomendada da parede ≥10 mm (0.39 in).

<span id="page-15-0"></span>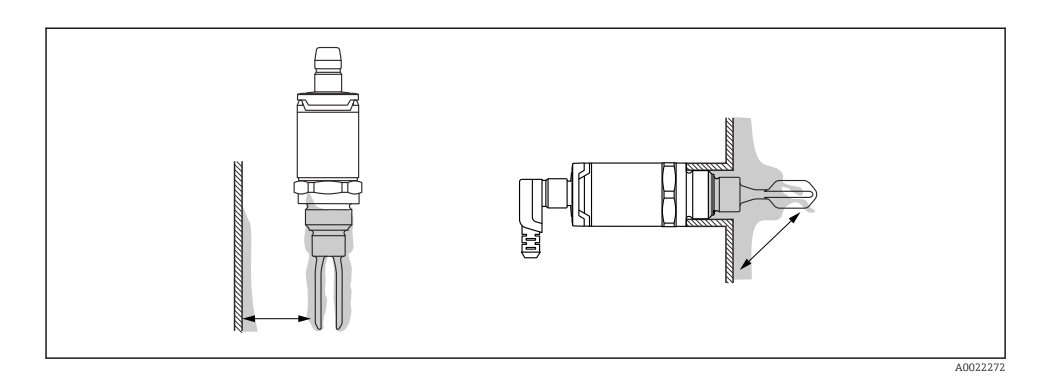

# 5.2 Instalação do medidor

Use em conformidade com WHG: antes da montagem do equipamento, dê atenção aos F documentos de aprovação WHG. Documentos disponíveis na área de Downloads do site da Endress+Hauser: www.endress.com → download

## 5.2.1 Ferramenta necessária

- Chave de boca: ao aparafusar, gire somente pelo parafuso hexagonal. Torque: 15 para 30 Nm (11 para 22 lbf ft)
- Chave soquete: a chave soquete AF32 está disponível como acessório.

Dê atenção às especificações de temperatura e de pressão para as vedações usadas nas instalações do cliente.

## 5.2.2 Instalação

## "Acessórios do adaptador soldado" rosca

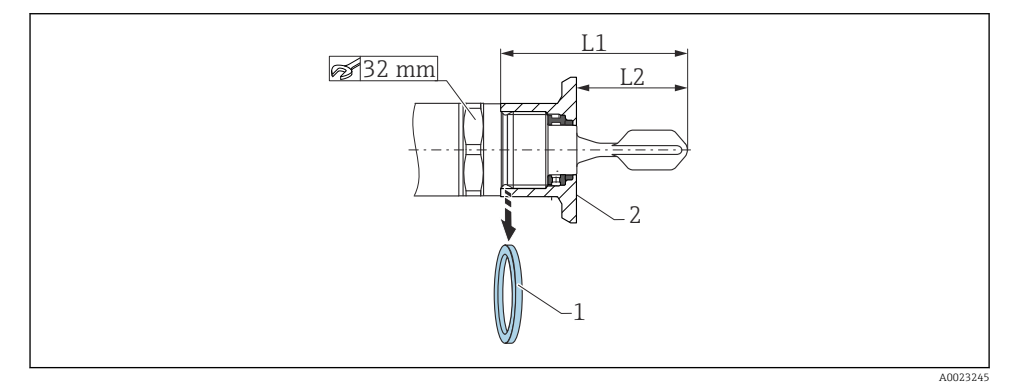

- *11 "Acessórios do adaptador soldado" rosca*
- *1 Vedação plana*
- *2 Adaptador soldado*

# $G 3/4"$

- L1: 63.9 mm (2.52 in)
- L2: 38.0 mm (1.5 in)

# G 1"

- L1: 66.4 mm (2.61 in)
- L2: 48.0 mm (1.89 in)

# Pressão e temperatura (máxima):

+25 bar (+362 psi) a +150 °C (+302 °F)

+40 bar (+580 psi) a +100 °C (+212 °F)

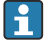

Ao usar um adaptador soldado com vedação de montagem flush, remova a vedação plana (1) da rosca antes de instalar.

## Rosca métrica no bocal do cliente

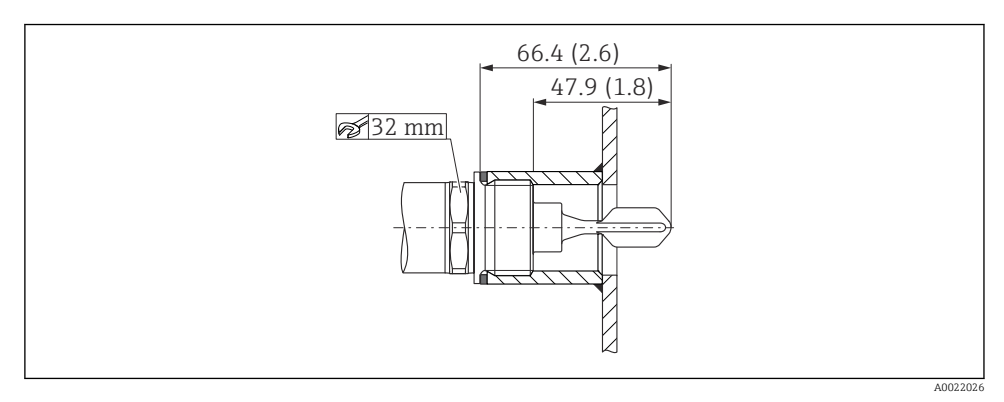

 *12 Rosca métrica no bocal do cliente*

# G 1"

## Pressão e temperatura (máxima):

+40 bar (+580 psi) a 150 °C (302 °F)

# <span id="page-17-0"></span>Rosca NPT (ANSI B 1.20.1)

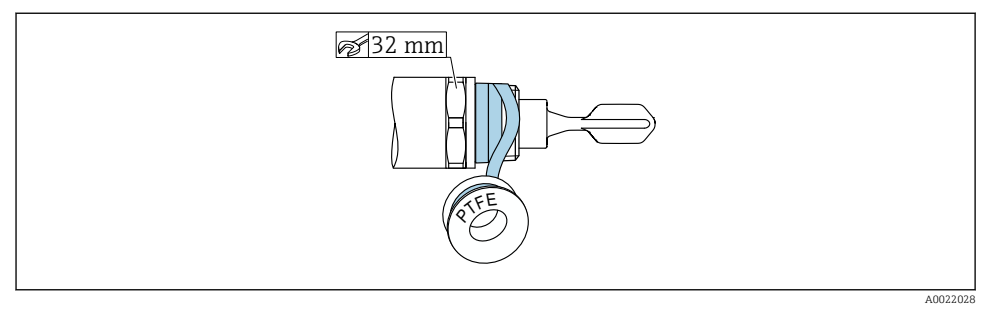

 *13 Rosca NPT (ANSI B 1.20.1)*

# Pressão e temperatura (máxima):

+40 bar (+580 psi) a +150 °C (+302 °F)

Embrulhe com material vedante se necessário.

# 5.3 Verificação pós-instalação

O equipamento e o cabo não estão danificados (inspeção visual)?

O equipamento está em conformidade com as especificações do ponto de medição?

- Temperatura do processo
- Pressão de processo
- Faixa de temperatura ambiente
- Ponto de comutação/faixa de medição

A identificação do ponto de medição e a marcação estão corretas (inspeção visual)?

O equipamento está devidamente protegido contra umidade e luz solar direta?

O dispositivo é adequado contra impacto?

Todos os parafusos foram instalados e apertados com segurança?

□ equipamento está seguro?

# 6 Conexão elétrica

# 6.1 Condições de conexão

O medidor possui dois modos de operação:

- <span id="page-18-0"></span>• Detecção de nível pontual máximo (MAX): por ex. para prevenção contra transbordo O equipamento mantém a seletora eletrônica fechada enquanto o sensor ainda não está coberto pelo líquido ou enquanto o valor medido está dentro da janela de processo.
- Detecção de nível mínimo (MÍN): por exemplo para proteger as bombas de funcionamento a seco .

O equipamento mantém a seletora eletrônica fechada enquanto o sensor não está coberto pelo líquido ou enquanto o valor medido está fora da janela de processo.

Escolher o modo de operação correspondente "MÁX" / "MÍN" assegura que o equipamento faça a comutação também de forma orientada à segurança, mesmo no caso de condição de alarme, p.ex. se a linha da fonte de alimentação estiver desconectada. A seletora eletrônica abre se o nível for atingido, se ocorrer uma falha ou se houver falha na alimentação (princípio da corrente de repouso).

- IO-Link: comunicação com o pino 4; modo de comutação no pino 2.
- Modo SIO: se não há comunicação, o equipamento alterna para o modo SIO = modo IO padrão.

As funções configuradas na fábrica para os modos MÁX e MÍN podem ser alteradas através do IO-Link:

- Histerese HNO/HNC
- Janela FNO/FNC

# 6.2 Fonte de alimentação

Modo SIO 10 para 30 VCC

Modo IO-Link

18 para 30 VCC

A comunicação IO-Link é garantida apenas se a fonte de alimentação for de pelo menos 18 V.

# 6.3 Conexão do equipamento

## **A** ATENCÃO

#### Risco de ferimento em caso de ativação sem controle dos processos!

- ‣ Desligue a fonte de alimentação antes da conexão do equipamento.
- ‣ Certifique-se de que processos derivados não sejam iniciados involuntariamente.

# **A ATENÇÃO**

#### Uma conexão incorreta compromete a segurança elétrica!

- ‣ De acordo com a IEC/EN61010, um disjuntor adequado deve ser fornecido para o equipamento.
- ‣ Fonte de tensão: tensão de contato não classificada ou circuito Classe 2 (América do Norte).
- ▶ O equipamento deve ser operado com um fusível de fio fino de 500 mA (ruptura lenta).
- ‣ Circuitos de proteção contra polaridade reversa estão integrados.

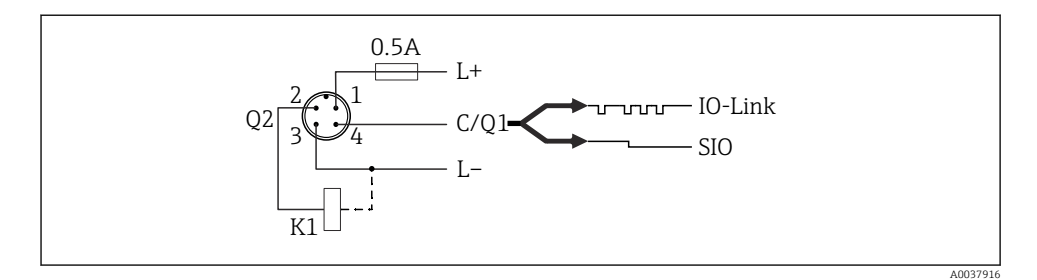

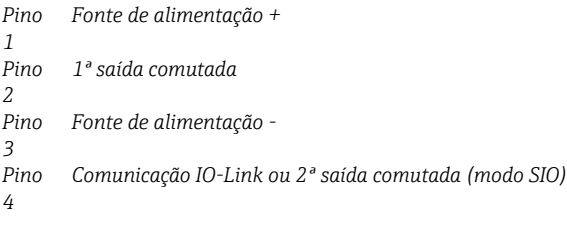

# 6.3.1 Modo SIO (sem a comunicação IO-Link)

# K1, K2: Carga externa

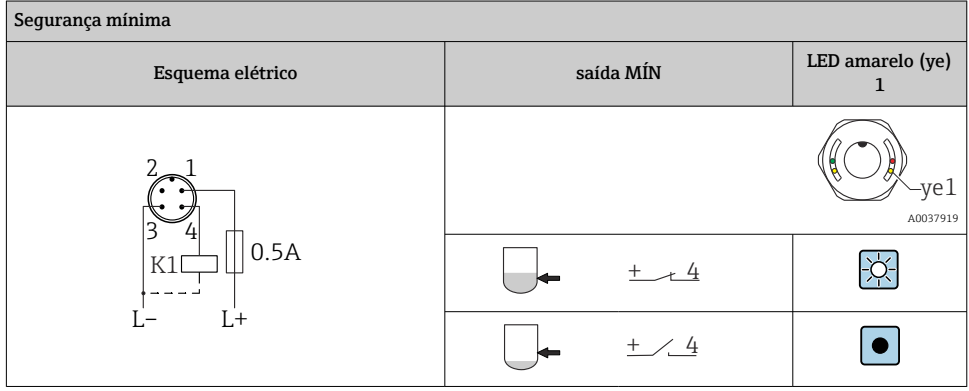

<span id="page-20-0"></span>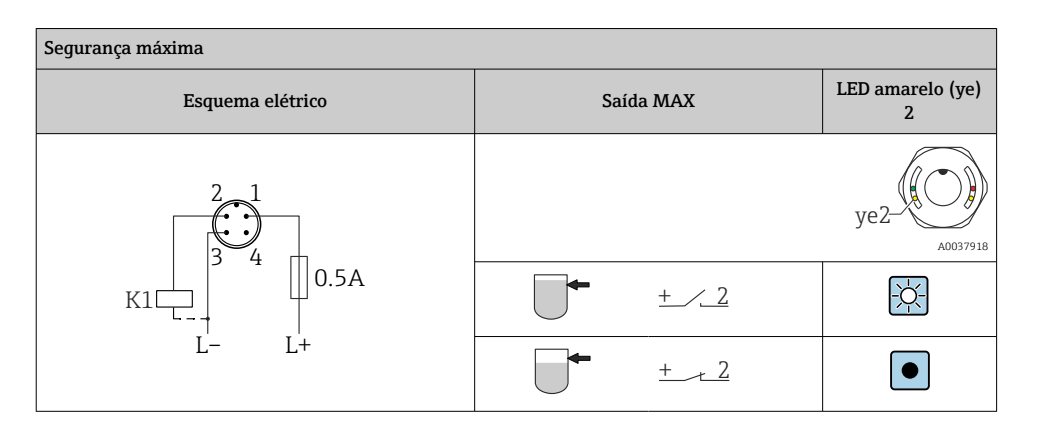

#### Monitoramento de função com o conector M12

Quando ambas as saída estão conectadas, as saídas MIN e MAX assumem estados opostos (XOR) quando o equipamento está operando livre de erros. Em caso de uma condição de alarme ou linha interrompida, as duas saídas são desenergizadas. Isso significa que a função de monitoramento é possível em adição ao nível de monitoramento. O comportamento da saída comutada pode ser configurada via IO-Link.

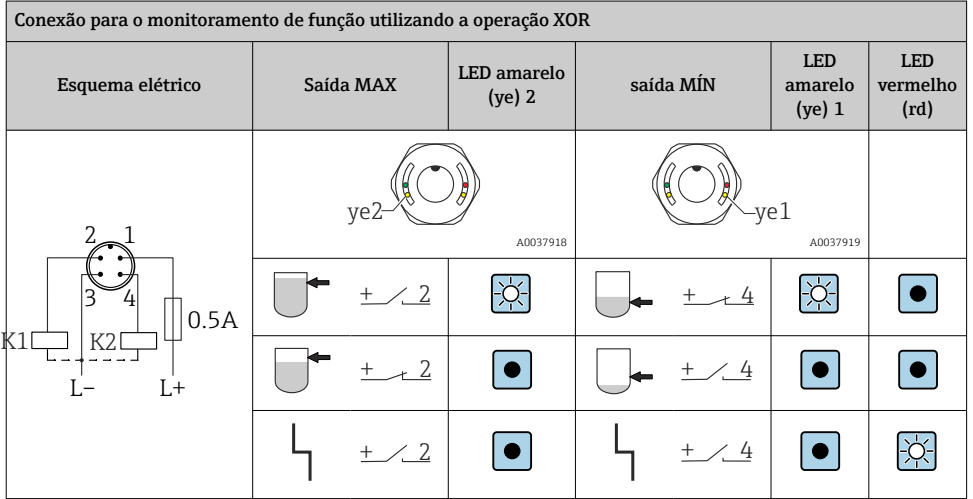

# 6.4 Verificação pós-conexão

O equipamento e o cabo não estão danificados (inspeção visual)?

A fonte de alimentação corresponde às especificações na etiqueta de identificação?

Se uma fonte de alimentação estiver presente, o LED verde está aceso?

Com comunicação IO-Link: o LED verde está piscando?

# <span id="page-21-0"></span>7 Opções de operação

# 7.1 Operação com menu de operação

# 7.1.1 Informação IO-Link

IO-Link é uma conexão de ponta a ponta para comunicação entre o medidor e um IO-Link mestre. O medidor possui interface de comunicação IO-Link tipo 2 com uma segunda função IO no pino 4. Isso necessita um conjunto compatível com IO-Link (IO-Link mestre) para operação. A interface de comunicação IO-Link permite acesso direto para os dados de processo e diagnóstico. Ele também fornece a opção de configurar o medidor durante a operação.

Propriedades físicas na interface IO-Link:

- Especificação IO-Link: versão 1.1
- IO-Link Smart Sensor Profile 2ª edição <sup>1)</sup>
- Modo SIO: sim
- Velocidade: COM2; 38.4 kBaud
- Tempo do ciclo mínimo: 6 ms
- Largura de dados do processo: 16 bit
- Armazenamento de dados IO-Link: sim
- Configuração do bloco: sim
- Equipamento de operação: o medidor está em condições de operar 1 s depois de a fonte de alimentação ter sido aplicada

# 7.1.2 Download IO-Link

## http://www.endress.com/download

- Selecione "Software" como tipo de mídia
- Selecione "Device Driver" como tipo de software Selecione IO-Link (IODD)
- No campo "Text Search" insira o nome do equipamento.

## https://ioddfinder.io-link.com/

Busque por

- Fabricante
- Número do artigo
- Tipo de produto

# 7.1.3 Estrutura geral do menu de operação

A estrutura do menu foi implementada de acordo com o VDMA 24574-1 e complementada pelos itens específicos do menu Endress+Hauser.

 $\triangleq$  **→ seção "Overview of the operating menu".** 

<sup>1)</sup> suporta o escopo mínimo do IdentClass

# <span id="page-22-0"></span>8 Visão geral do menu de operação

Dependendo da configuração do parâmetro, nem todos os submenus e parâmetros estão disponíveis. Details **A** → seção "Description of parameters"→ "Note".

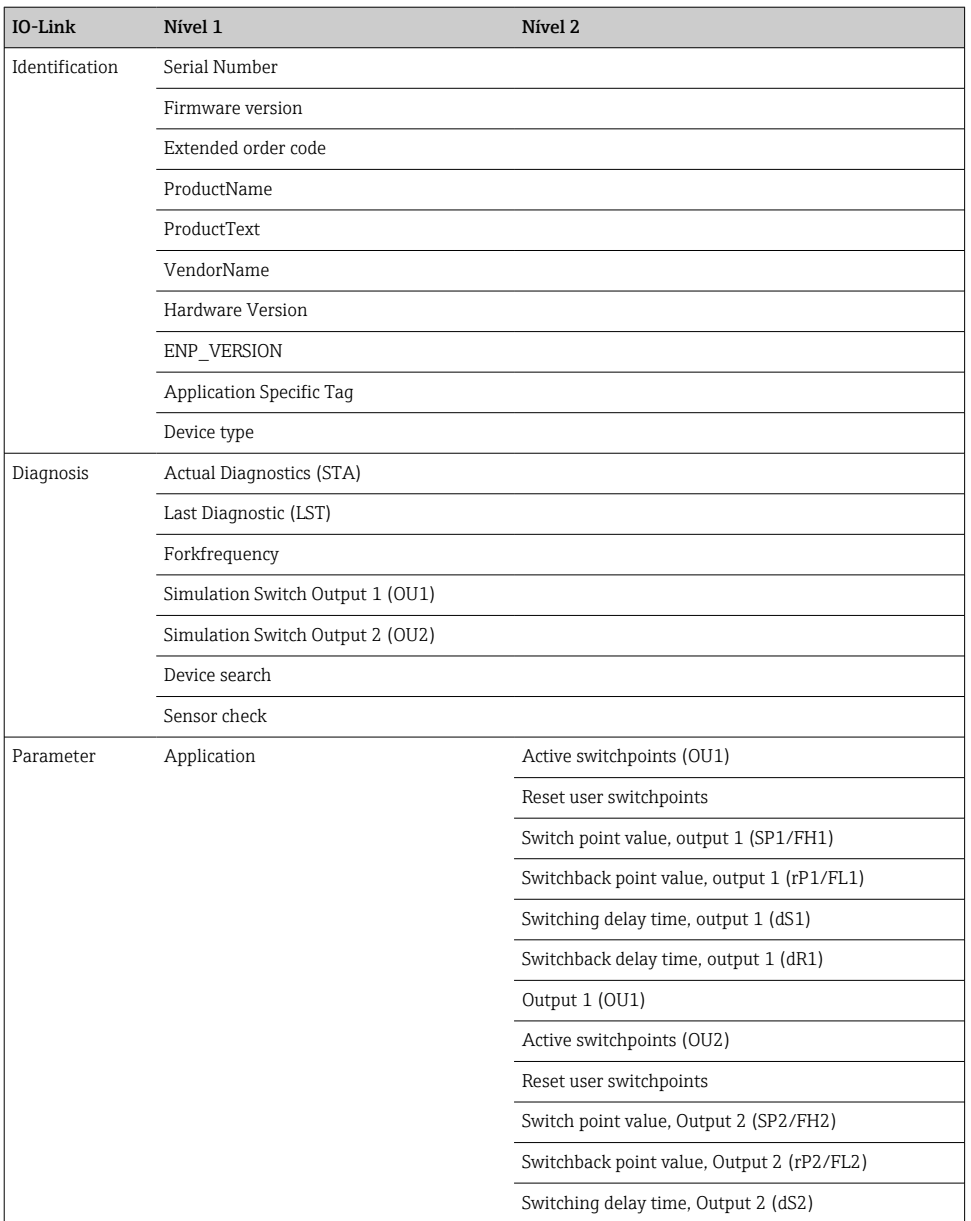

<span id="page-23-0"></span>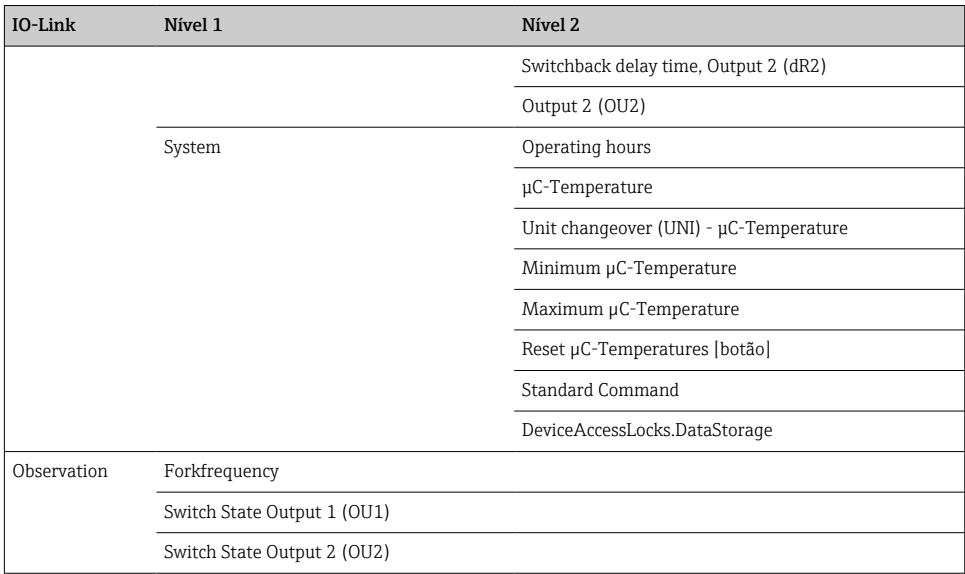

# 9 Integração do sistema

# 9.1 Dados do processo

Os equipamentos FTL3x podem ser configurados com uma ou duas saídas comutadas. O status da saída comutada é transmitido como dados de processo através do IO-Link.

- No modo SIO, a saída comutada 1 é comutada no pino 4 do conector M12. No modo de comunicação IO-Link, este pino está reservado exclusivamente para comunicação.
- Os dados de processo do equipamento são transmitidos ciclicamente em blocos de 16 bits.

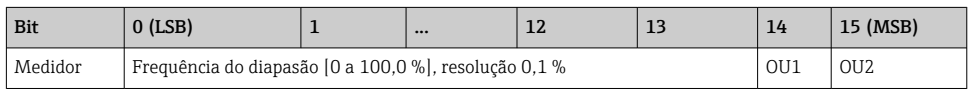

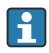

lsb: bit menos significativo msb: bit mais significativo

Bit 14 e bit 15 indicam o status das saídas comutadoras.

Neste ponto, 1 ou 24  $V_{\text{DC}}$  corresponde ao estado lógico "fechado" na saída comutada.

<span id="page-24-0"></span>Os 14 bits restantes contêm o valor para a frequência do diapasão [0 para 100 %]. Não é preciso fazer conversão.

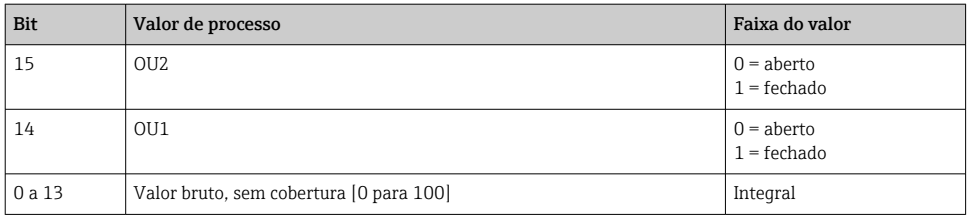

A frequência do diapasão é fornecida pelo equipamento como int13. Portanto, o separador decimal deve ser determinado usando o gradiente.

# 9.2 Lendo e registrando dados do equipamento (ISDU – Unidade de dados de serviço indexados)

Os dados do equipamento são sempre trocados de forma não cíclica e sob a solicitação do IO-Link mestre. Utilizando os dados do equipamento, os seguintes valores de parâmetro ou status de equipamento podem ser lidos:

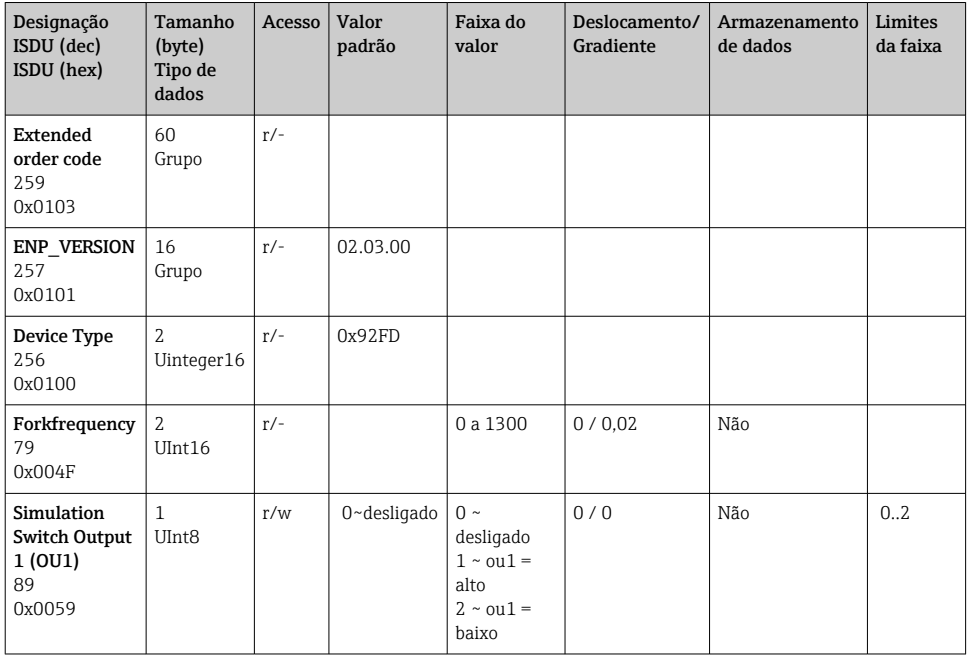

#### 9.2.1 Dados específicos do equipamento Endress+Hauser

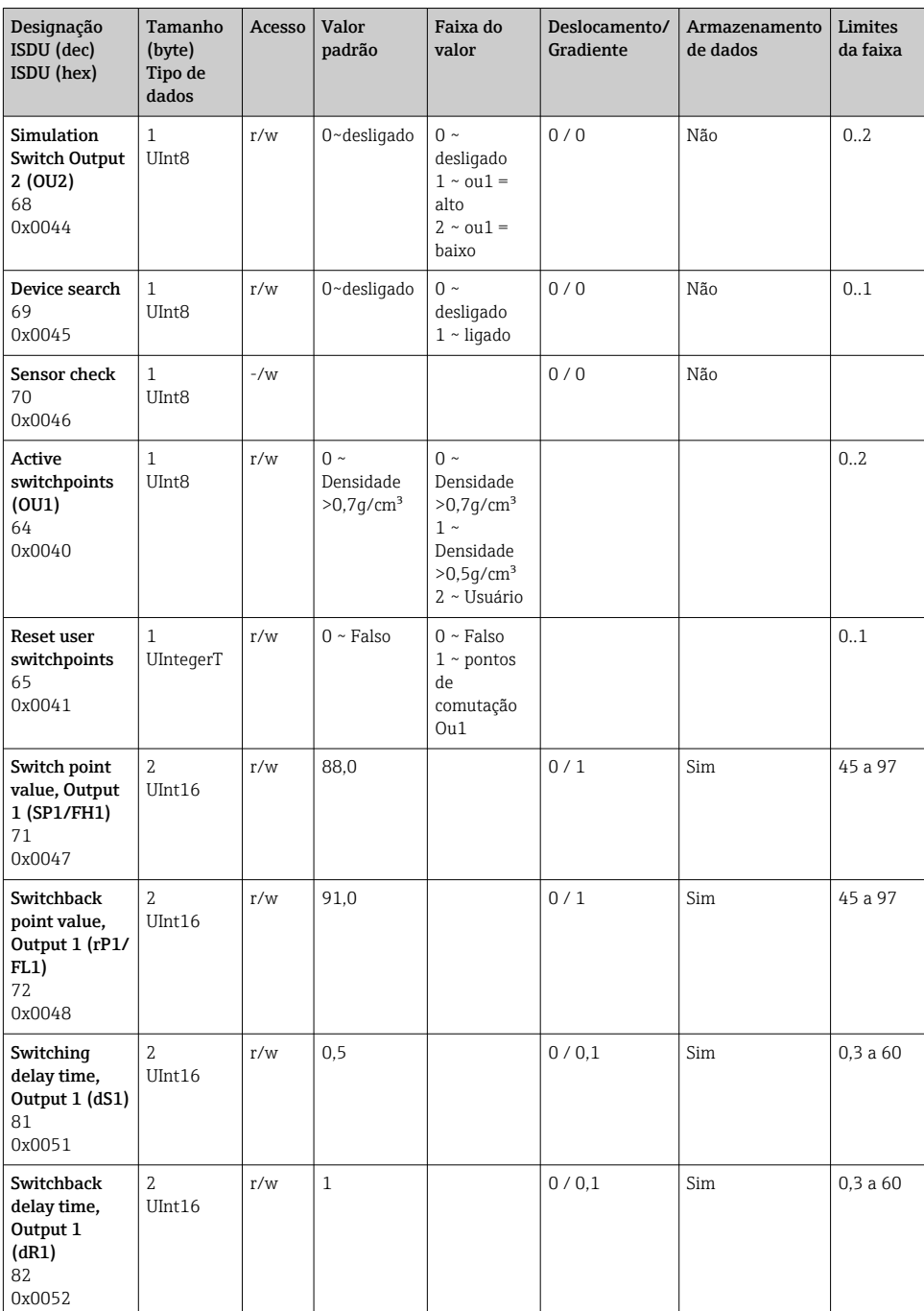

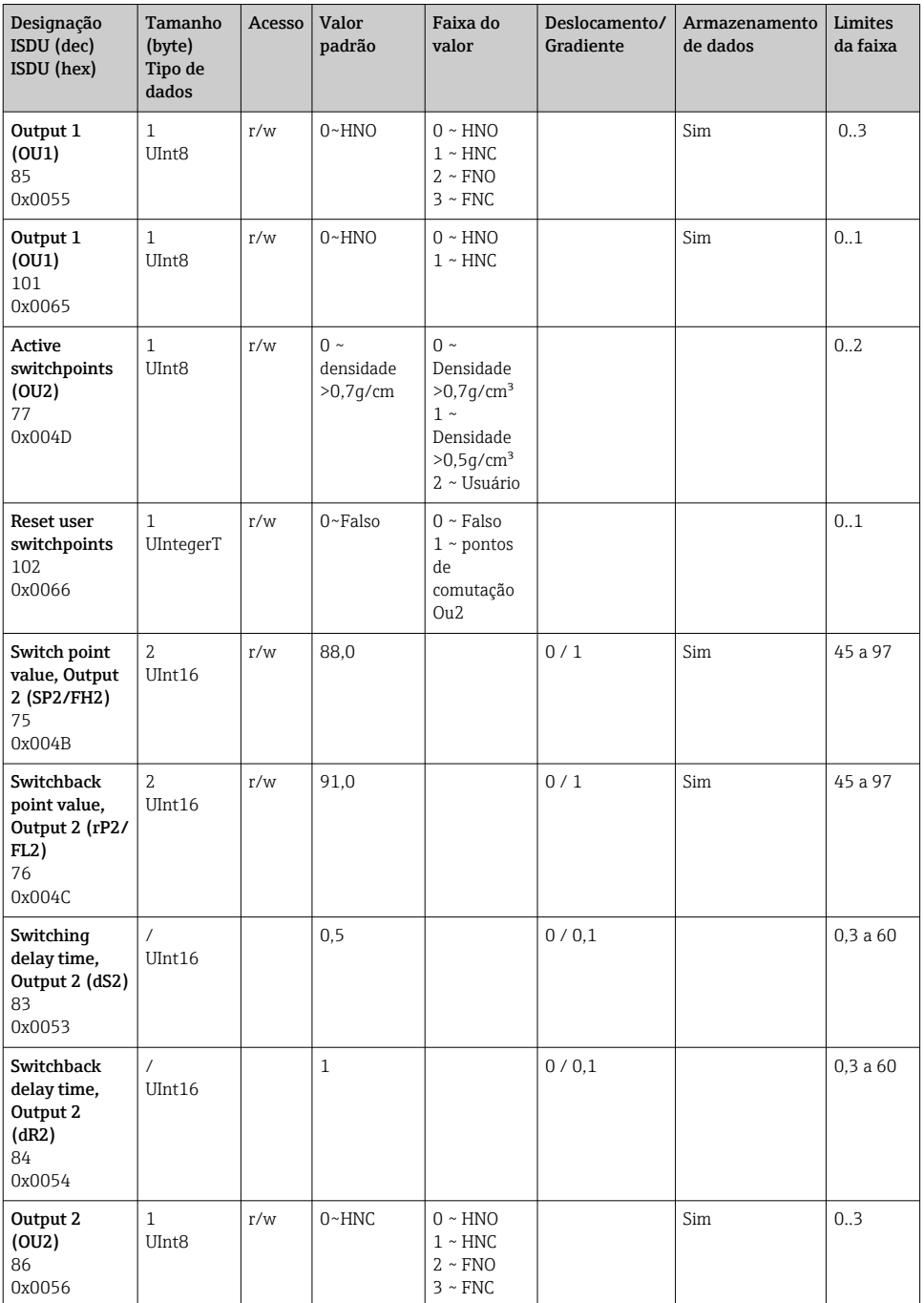

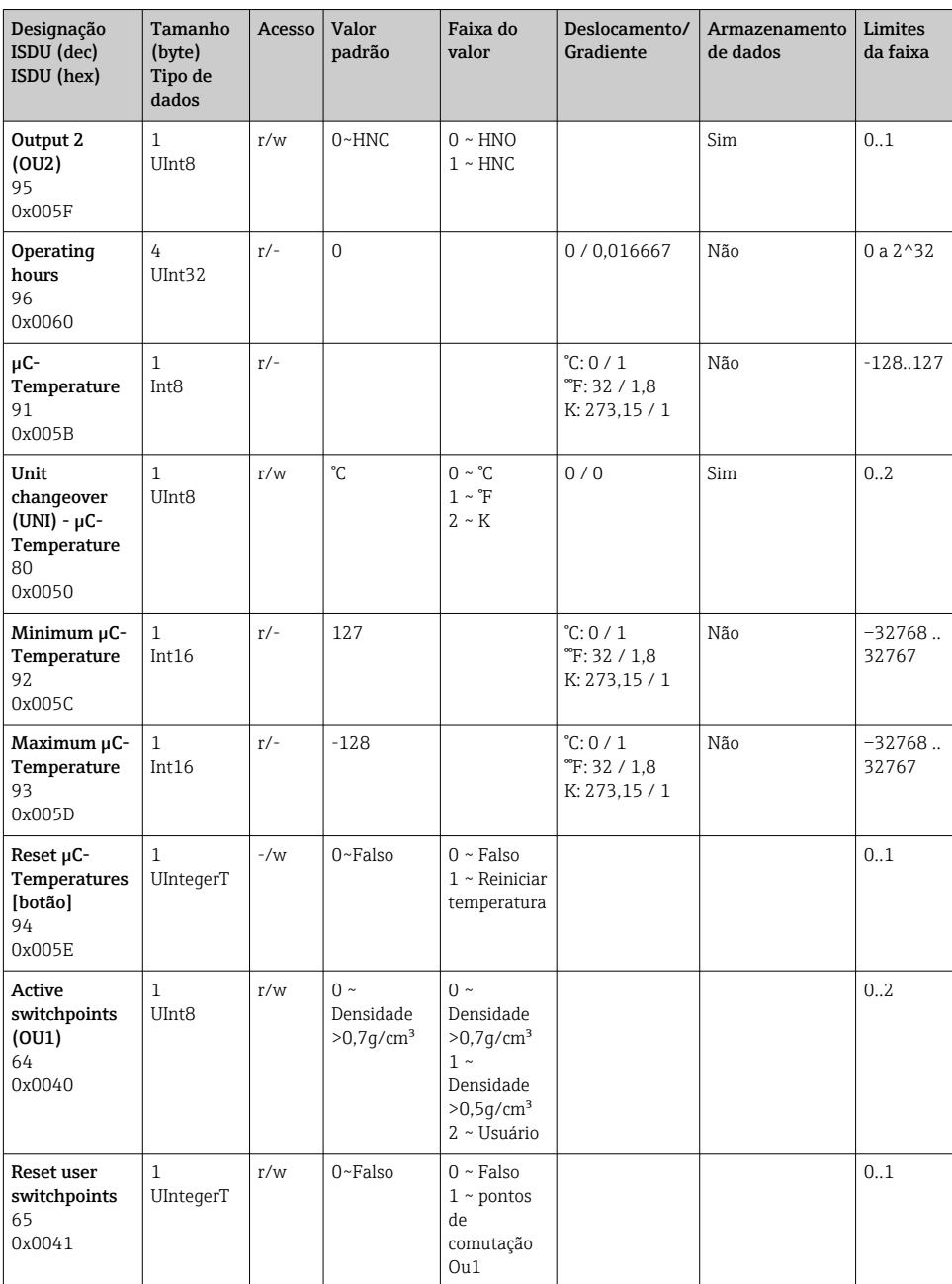

# 9.2.2 Dados específicos do equipamento IO-Link

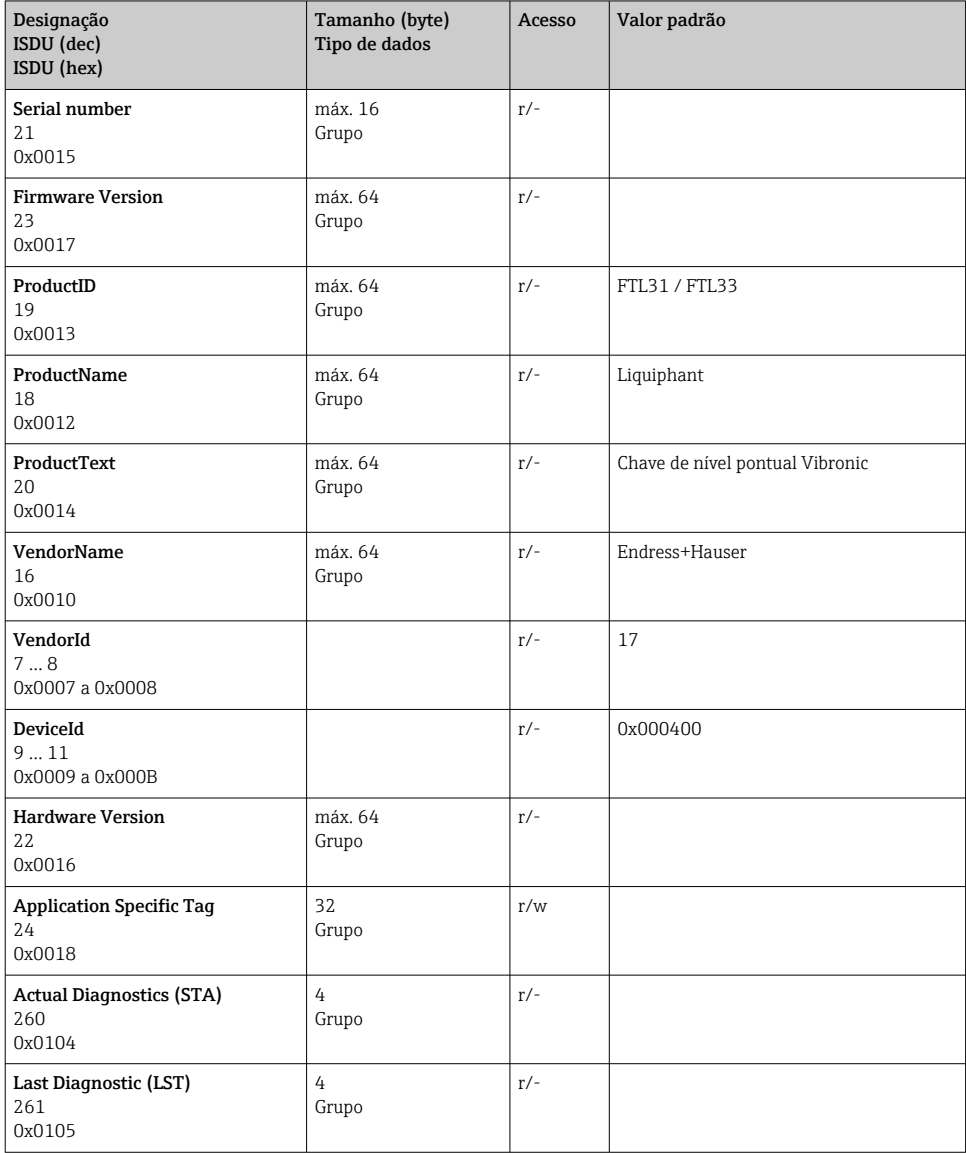

## <span id="page-29-0"></span>9.2.3 Comandos do sistema

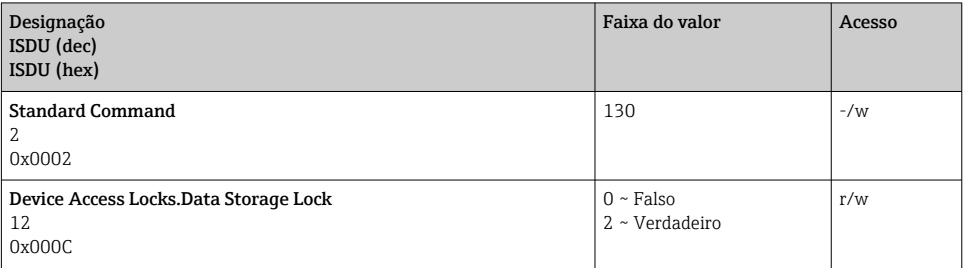

# 10 Comissionamento

# 10.1 Verificação da função

Priorize o comissionamento, certifique-se de que as verificações da pós-instalação e pósconexão tenham sido executadas.

- $\blacksquare$   $\Rightarrow$  checklist "Post-installation check"
- **A** → checklist "Post-connection check"
- Teste de funcionamento: diapasão imerso na águaF

# <span id="page-30-0"></span>10.2 Comissionando o display local

# 10.2.1 Sinais luminosos (LEDs)

*Posição dos LEDs na cobertura do invólucro*

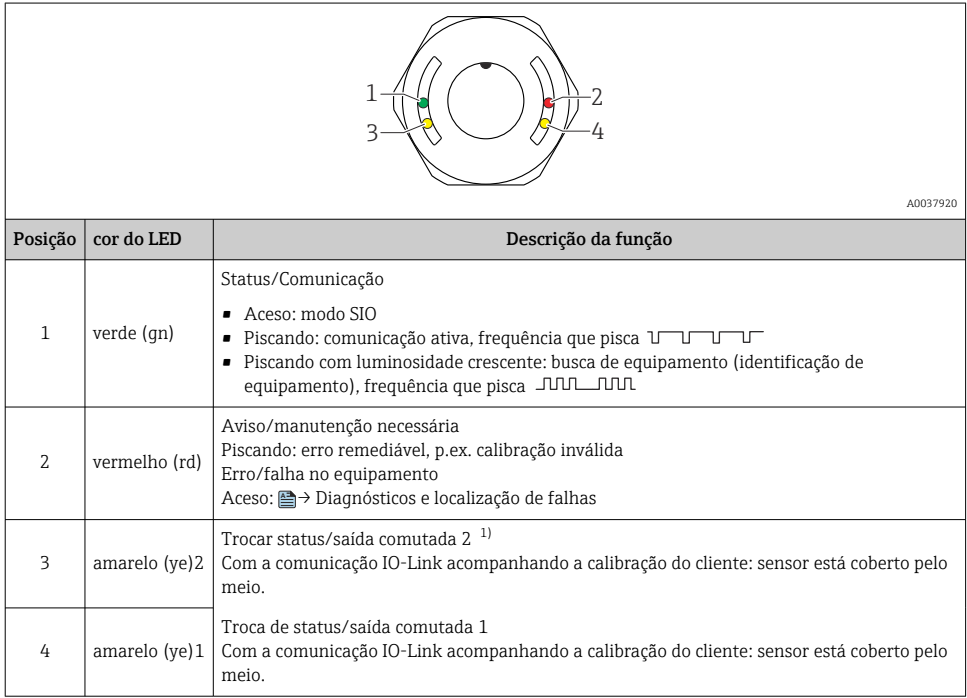

1) Ativado apenas se ambas as saídas comutadas estiverem ativadas.

Não há sinalização externa através de LEDs na tampa do invólucro metálico (IP69). O conector M12 com indicador de LED é adequado para isso **A** → Acessórios.

#### 10.2.2 Funções dos LEDs

Qualquer configuração da saída comutada é possível. A tabela a seguir mostra o comportamento dos LEDs no modo SIO:

 $\mathbf{h}$ 

ĥ

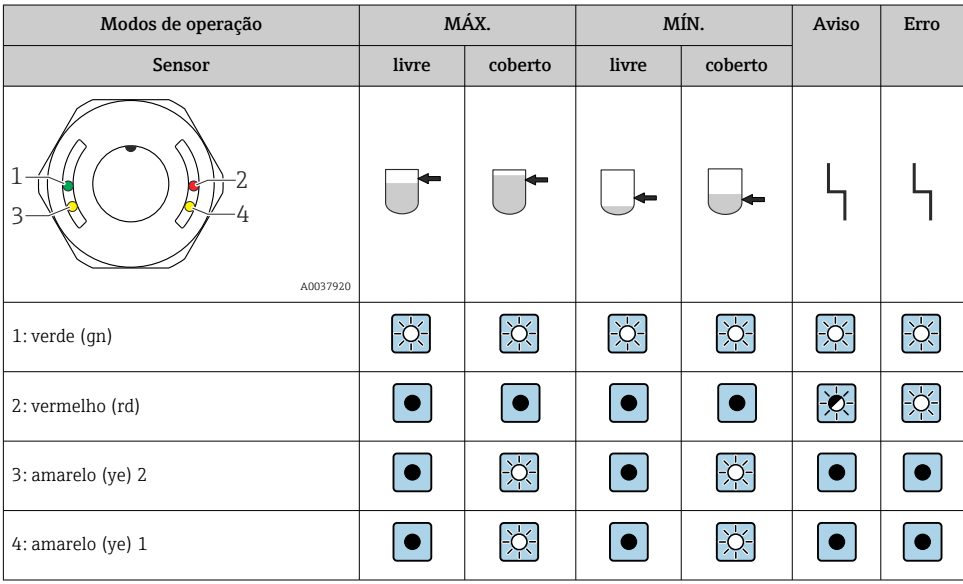

# *LEDs na tampa do invólucro com conector M12, IO-Link*

# *LEDs no conector M12 (status de sinais das saídas comutadas)*

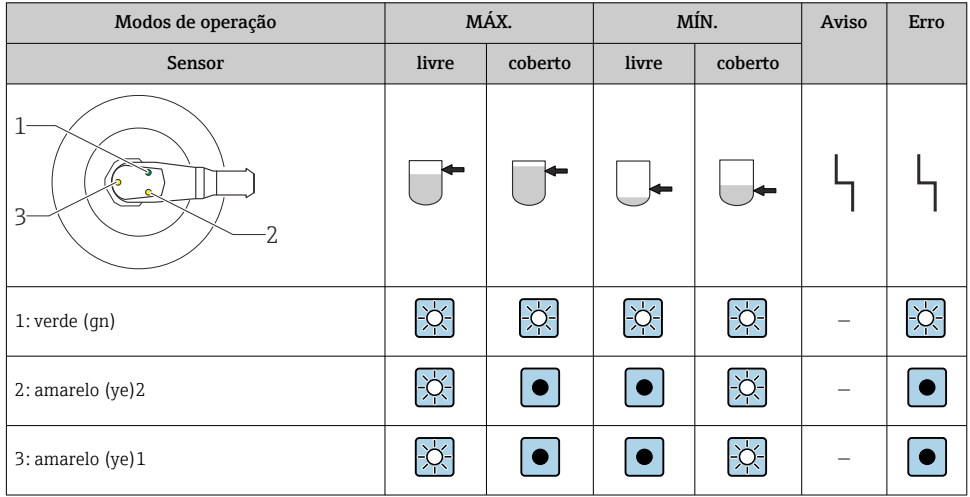

# <span id="page-32-0"></span>10.3 Teste de função com ímã de teste

# A ATENÇÃO

#### Risco de ferimento!

‣ Certifique-se de que nenhum processo perigoso esteja disparado no sistema.

Para executar um teste de função, segure o imã de teste contra a marcação na etiqueta de identificação (por pelo menos 2 segundos). Isto inverte o status de comutação da corrente e o LED amarelo muda de estado. Quando o ímã é removido, o status de comutação válido no momento é adotado.

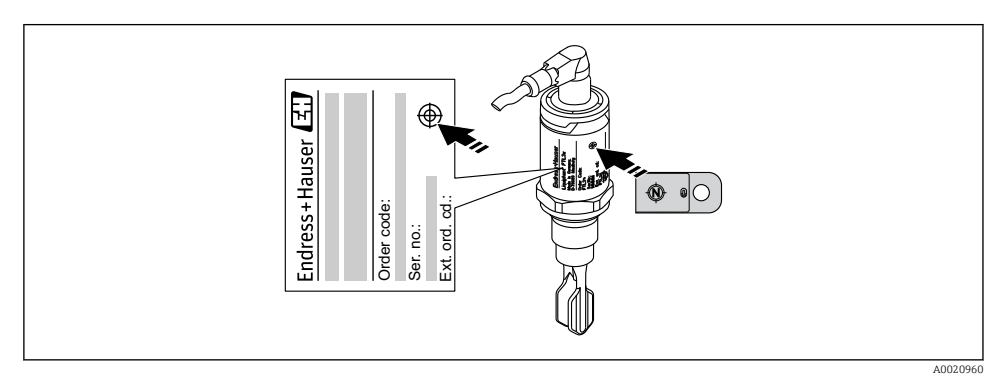

 *14 Imã de teste e marcação*

O ímã de teste não está incluído no escopo de entrega e pode ser pedido com um acessório opcional, **<sup>A</sup>** → seção "Acessórios".

# 10.4 Comissionamento com um menu de operação

Caso uma configuração existente seja alterada, a operação de medição continua! As entradas novas ou modificadas são somente aceitas quando o ajuste tiver sido feito.

Mudanças de parâmetro não são aceitas, somente depois que os parâmetros forem baixados.

No caso de uso da configuração em bloco, mudanças de parâmetro são aceitas somente depois que os parâmetros forem baixados.

# **A ATENÇÃO**

#### Risco de ferimentos e danos à propriedade devido à ativação não controlada de processos!

‣ Certifique-se de que processos derivados não sejam iniciados involuntariamente.

# <span id="page-33-0"></span>Comunicação IO-Link

- Comissionamento com os ajustes de fábrica: O equipamento está configurado para uso em meio a base de água. O equipamento pode ser comissionado diretamente quando utilizado com meio a base de água.
	- Ajuste de fábrica: saída 1 e saída 2 estão configuradas para operação XOR.
- Comissionamento com configurações específicas do cliente: o equipamento pode ser configurado diferente para os fatores de configuração via IO-Link. Selecione "User" no parâmetro Active switchpoints.
- Cada alteração deve ser confirmada com um Enter para garantir que o valor será aceito.
	- A comutação incorreta é suprimida ao ajustar as configurações no atraso de comutação/atraso do ponto de retorno (parâmetros Switching delay time/ Switchback delay time.

# 11 Configurações específicas do cliente IO-Link

11.1 Configurando o ponto de comutação específico do cliente com a configuração de um atraso da comutação e atraso do ponto íngreme:

## 11.1.1 Ponto de comutação

- 1. Sensor completamente imerso (diapasão) no meio.
- 2. Em "Dados do processo" --> "Frequência do diapasão", observe a oscilação da frequência (em %). (Anote esse valor se necessário.)
- 3. Parâmetro --> Pontos de comutação ativos (OU1/OU2) --> "Usuário"
- 4. Parâmetro --> Valor dos pontos de comutação, Saída 1/2 (SP1/2/FH1/2) e valor do ponto íngreme (rP1/2/FL1/2) para configurar a histerese do ponto íngreme.

## 11.1.2 Atraso da comutação e atraso do ponto íngreme

- 1. Parâmetro --> Tempo de atraso de comutação, Out 1/2 (dS1/2), parâmetro para o atraso de comutação. Insira os valores em segundos.
- 2. Parâmetro --> Tempo de atraso do ponto íngreme, Out 1/2 (dR1/2), insira o parâmetro para o atraso do ponto íngreme.

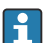

Todas as entradas devem ser confirmadas com Enter.

- Modo de escrita em bloco: Todos os parâmetros modificados estão escritos no equipamento usando a função de Download.
	- Modo de escrita direto: Depois de confirmar um parâmetro com a tecla Enter, o parâmetro é escrito diretamente no equipamento

# <span id="page-34-0"></span>12 Diagnóstico e localização de falhas

Localização de falhas: se um defeito eletrônico/de sensor estiver presente, o equipamento alterna para o modo de erro e exibe o evento de diagnóstico F270. O status dos dados do processo é tornado inválido. A(s) saída(s) comutada(s) é/são aberta(s).

# 12.1 Localização geral de falhas

#### Equipamento não está respondendo

A fonte de alimentação não corresponde ao valor indicado na etiqueta de identificação.

‣ Conecte a tensão correta.

A fonte de alimentação possui polaridade incorreta.

‣ Corrija a polaridade.

Os cabos de conexão não estão em contato com os terminais.

‣ Verifique o contato elétrico entre os cabos e corrija.

#### Sem comunicação

Cabo de comunicação não conectado.

‣ Verifique a ligação elétrica e os cabos.

Cabo de comunicação instalado incorretamente no equipamento.

‣ Verifique a ligação elétrica e os cabos.

Cabo de comunicação instalado incorretamente no IO-Link mestre.

‣ Verifique a ligação elétrica e os cabos.

#### Sem transmissão de dados de processo

Ocorreu um erro no equipamento, por ex. erro interno do sensor ou erro nos componentes eletrônicos.

‣ Corrija todos os erros que são exibidos como uma ocorrência de diagnóstico.

# 12.2 Informações de diagnóstico através do indicador do LED

#### Indicador do LED na tampa do invólucro

#### LED verde não acende

Nenhuma fonte de alimentação.

‣ Verifique o conector, o cabo e a tensão de alimentação.

#### LED piscando em vermelho

Sobrecarga ou curto-circuito no circuito de carga.

- ▶ Corrija o curto-circuito.
- ‣ Reduza a carga máxima de corrente para menos de 200 mA se uma saída comutada estiver ativa.
- $\triangleright$  Corrente máxima de carga = 105 mA por saída se ambas as saídas comutadas estiverem ativas.

<span id="page-35-0"></span>Temperatura ambiente fora da especificação.

‣ Opere o medidor na faixa de temperatura especificada.

Imã de teste mantido na marcação por muito tempo.

‣ Repetir teste de função.

#### LED vermelho continuamente aceso

Erro do sensor interno.

‣ Substitua o equipamento.

Não há sinalização externa através de LEDs na tampa do invólucro metálico (IP69).

#### Indicador do LED no conector M12, pode ser solicitado como acessório

#### LED verde não acende

Nenhuma fonte de alimentação.

‣ Verifique o conector, o cabo e a tensão de alimentação.

# 12.3 Eventos de diagnóstico

#### 12.3.1 Mensagem de diagnóstico

Erros que são detectados pelo sistema de automonitoramento do equipamento são exibidos como uma mensagem de diagnóstico através do IO-Link.

#### Sinais de status

A tabela lista as mensagens que podem ocorrer. O parâmetro Actual Diagnostic (STA) exibe a mensagem com a prioridade máxima. O equipamento tem quatro status diferentes de códigos de informação, de acordo com o NE107:

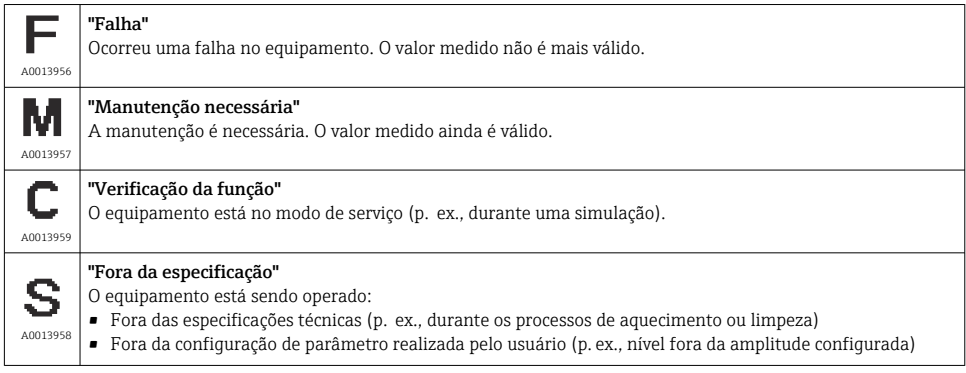

## Evento de diagnóstico e texto de evento

O erro pode ser identificado através do evento de diagnóstico.

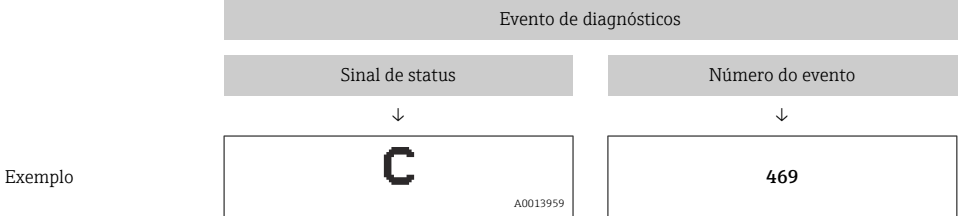

Caso dois ou mais eventos de diagnósticos estejam pendentes simultaneamente, somente aquela mensagem com o nível de prioridade máxima será mostrada.

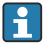

A última mensagem de diagnóstico é exibida - consulte o submenu **Diagnosis** → parâmetro Last Diagnostic (LST).

# <span id="page-37-0"></span>12.4 Visão geral dos eventos de diagnóstico

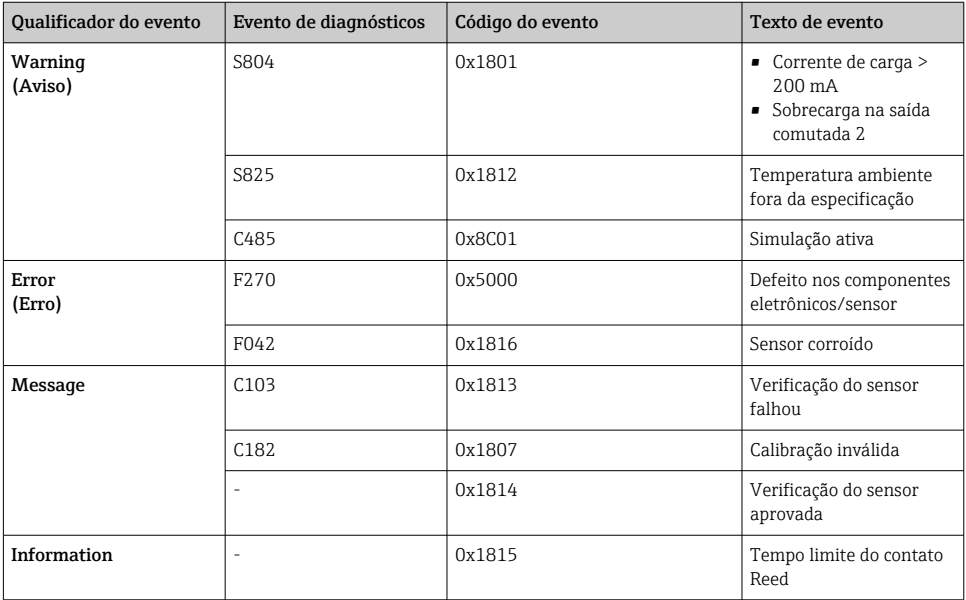

# 12.4.1 Causas e ações reparadoras

## Aviso

#### **S804**

Corrente de carga > 200 mA

‣ Aumente a resistência da carga na saída comutada

Sobrecarga na saída comutada 2

- ‣ Verifique a saída do circuito
- ‣ Substitua o equipamento

## S825

Temperatura ambiente fora da especificação.

‣ Opere o equipamento na faixa de temperatura especificada.

#### C485

Se a simulação de uma saída comutada ou saída de corrente estiver ativa, o equipamento exibe um aviso.

‣ Desative a simulação.

# <span id="page-38-0"></span>Erro

## F270

Sensor/componentes eletrônicos com falha

‣ Substitua o equipamento.

# F042

Sensor corroído

‣ Substitua o equipamento.

# Mensagem

# C103

Verificação do sensor falhou.

- $\blacktriangleright$  Repita a limpeza.
- ‣ Nova calibração recomendada e verificar comportamento da comutação.
- ‣ Substitua o equipamento.

# C182

Ponto de comutação/ponto íngreme estão muito próximos ou trocados.

- ‣ Verifique a cobertura da sonda.
- ‣ Execute a configuração novamente.

Meio inadequado usado para calibração automática.

- ‣ Verifique a cobertura da sonda.
- ‣ Use o meio correto (não condutivo e εr ≥ 2).

## Mensagem sem diagnóstico de evento

Verificação do sensor

‣ Verificação automática do sensor.

# Informação

## Informação sem diagnóstico de evento

Tempo limite do contato Reed

‣ Remova o Ímã de teste .

# 12.5 Comportamento do equipamento em casos de erro

## Informações gerais:

- Avisos e falhas exibidos através do IO-Link
- Os avisos e falhas exibidos são apenas a título de informação e não possuem função de segurança
- Erros diagnosticados pelo equipamento são exibidos via IO-Link de acordo com a NE107

<span id="page-39-0"></span>De acordo com a mensagem de diagnóstico, o equipamento se comporta de acordo com a condição de aviso ou erro.

- Aviso:
	- O equipamento continua a medição se esse tipo de erro ocorre. O sinal de saída não é afetado (exceção: a simulação está ativa).
	- A saída comutada permanece no estado definido pelos pontos de comutação.
- Erro:
	- O equipamento não continua a medição se esse tipo de erro ocorre. O sinal de saída assume seu estado de erro (saída comutada desenergizadas).
	- O estado de erro é exibido através do IO-Link.
	- A saída comutada se altera para o estado "aberto".

# 12.6 Redefinição para os ajustes de fábrica (reset)

 $\color{red}\blacktriangleq$  **→ descrição do parâmetro "Standard Command".** 

# 13 Manutenção

Nenhum trabalho de manutenção especial é exigido.

# 13.1 Limpeza

- Se necessário, limpar o sensor
- A limpeza também pode ser realizada com o equipamento instalado no local, por ex., limpeza no local (CIP)/esterilização no local (SIP)
	- $\Box$   $\rightarrow$  Não danifique o sensor no processo

# 14 Reparos

O reparo não está previsto para este medidor.

# 14.1 Devolução

As especificações para devolução segura do equipamento podem variar, dependendo do tipo do equipamento e legislação nacional.

- 1. Consulte o website para maiores informações: http://www.endress.com/support/return-material
- 2. Devolva o equipamento caso sejam necessários reparos ou calibração de fábrica ou caso o equipamento errado tenha sido solicitado ou entregue.

# <span id="page-40-0"></span>14.2 Descarte

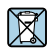

Se solicitado pela Diretriz 2012/19/ da União Europeia sobre equipamentos elétricos e eletrônicos (WEEE), o produto é identificado com o símbolo exibido para reduzir o descarte de WEEE como lixo comum. Não descartar produtos que apresentam esse símbolo como lixo comum. Ao invés disso, devolva-o para a Endress+Hauser para o descarte adequado.

# 15 Descrição dos parâmetros do equipamento

# 15.1 Diagnóstico

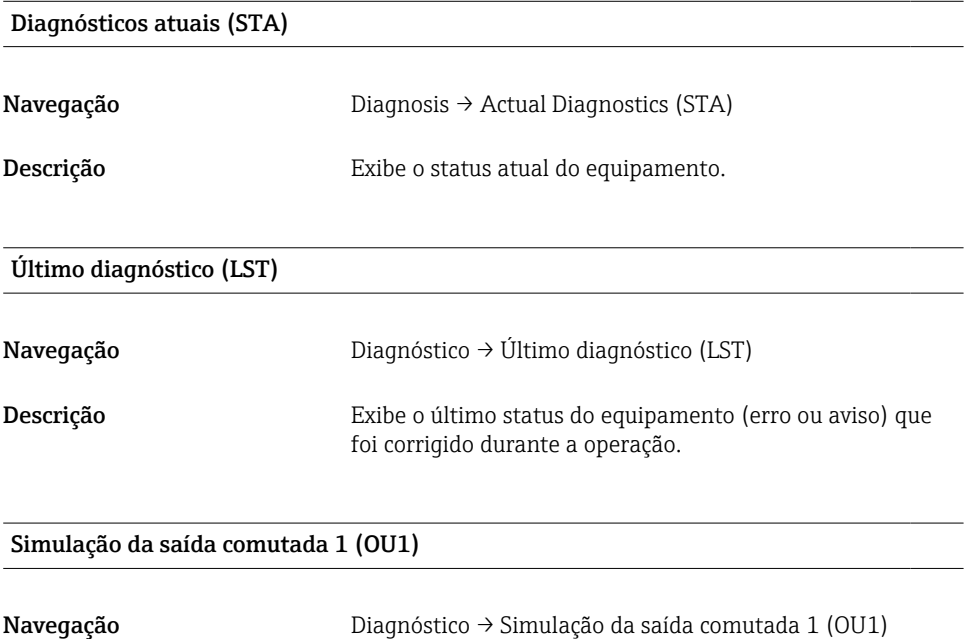

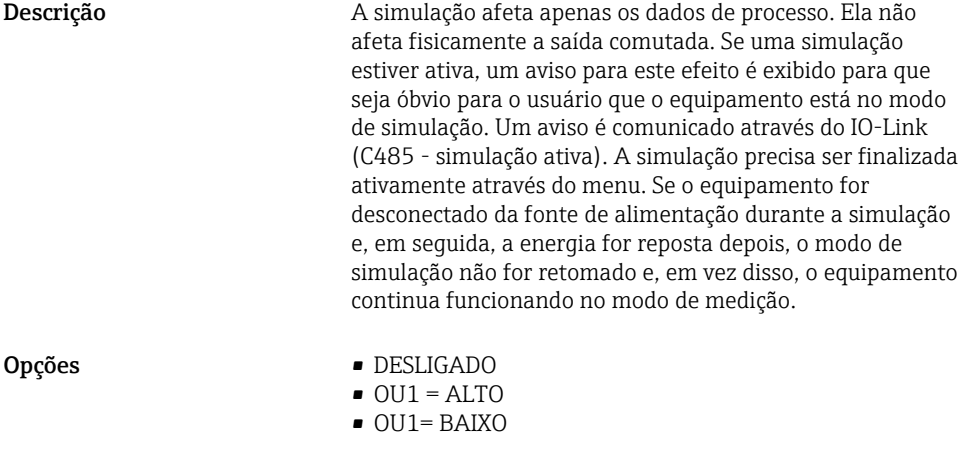

# Simulação da saída comutada 2 (OU2)

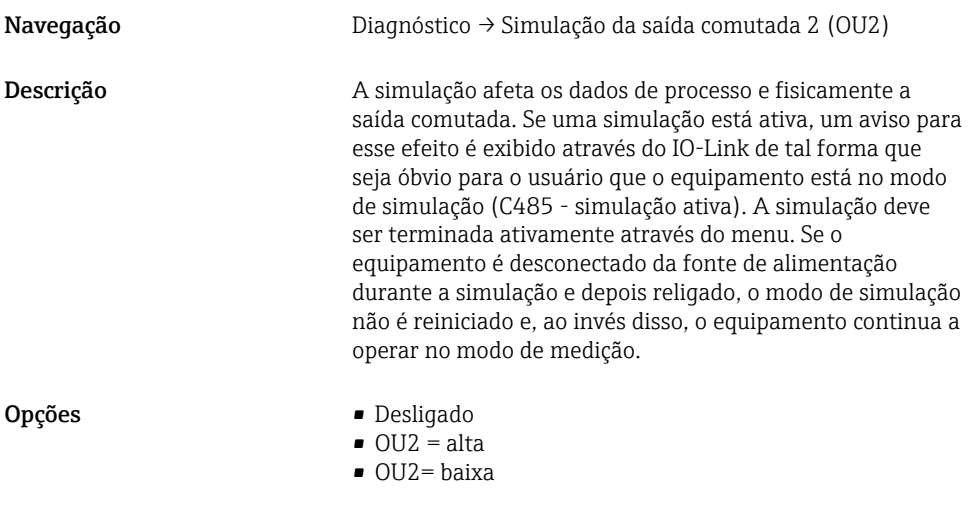

# Busca de equipamento

Navegação Diagnóstico → Busca de equipamento

<span id="page-42-0"></span>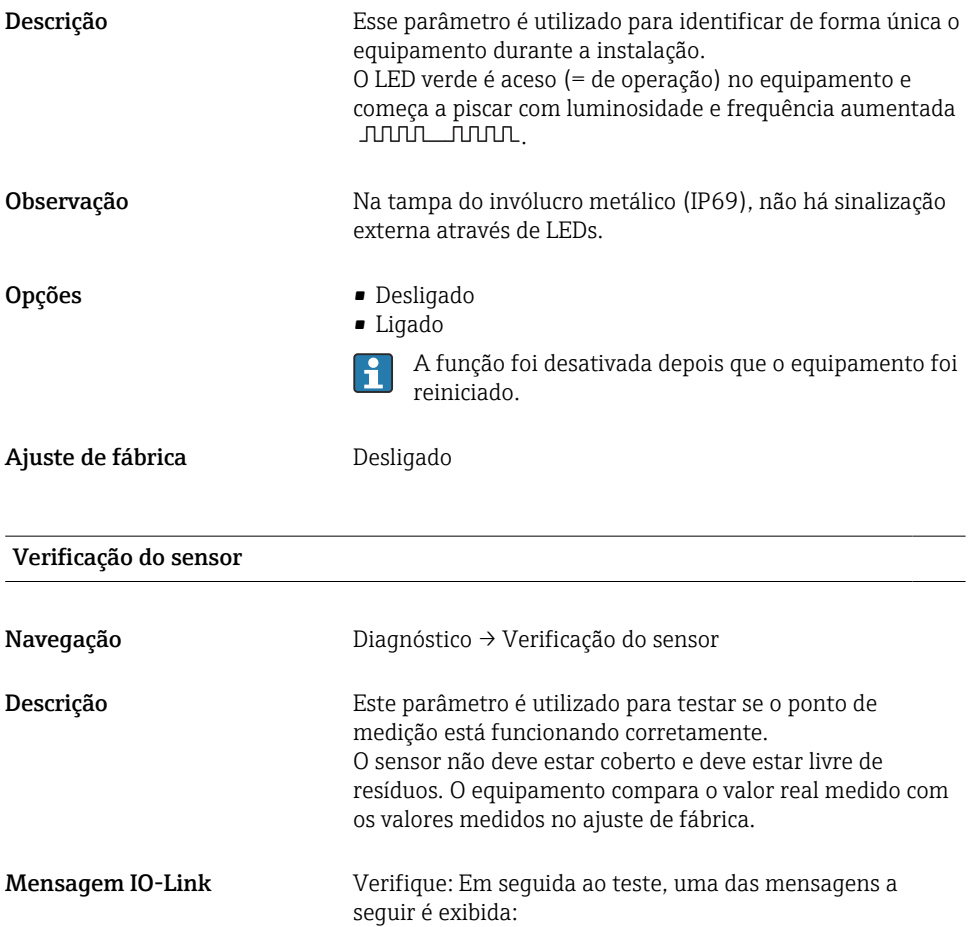

- Mensagem (0x1814) para verificação do sensor aprovada
- Mensagem C103 (0x1813) para verificação do sensor reprovada

# 15.2 Parâmetro

15.2.1 Aplicação

# Ponto de comutação ativo

Navegação Parameter → Application → Active switchpoints

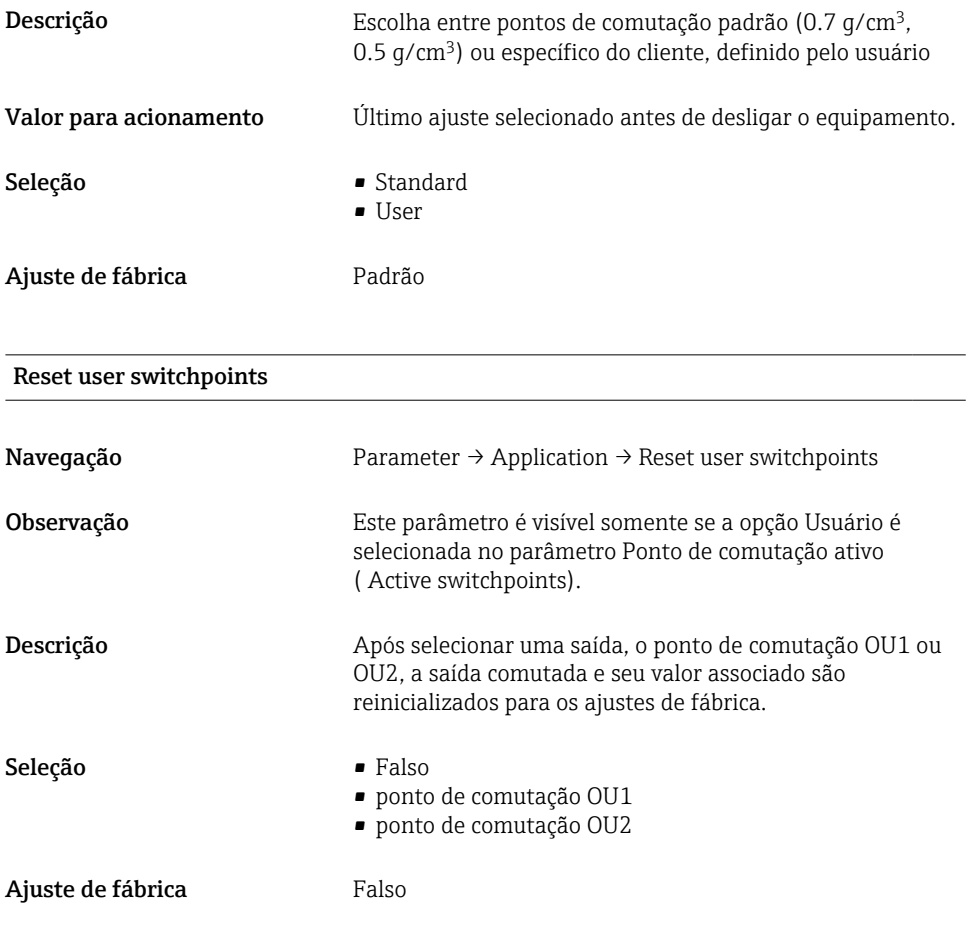

Valor do ponto de comutação (Cobertura), Saída 1/2 (SP1/SP2), Saída 1/2 (FL1/ FL2) Valor do ponto íngreme (Cobertura), Saída 1/2 (rP1/rP2), Saída 1/2 FH1/FH2)

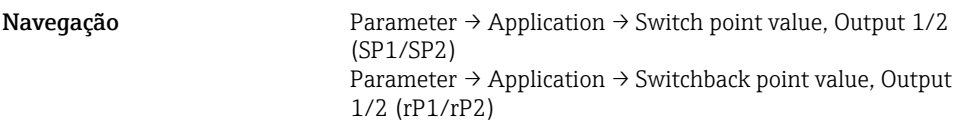

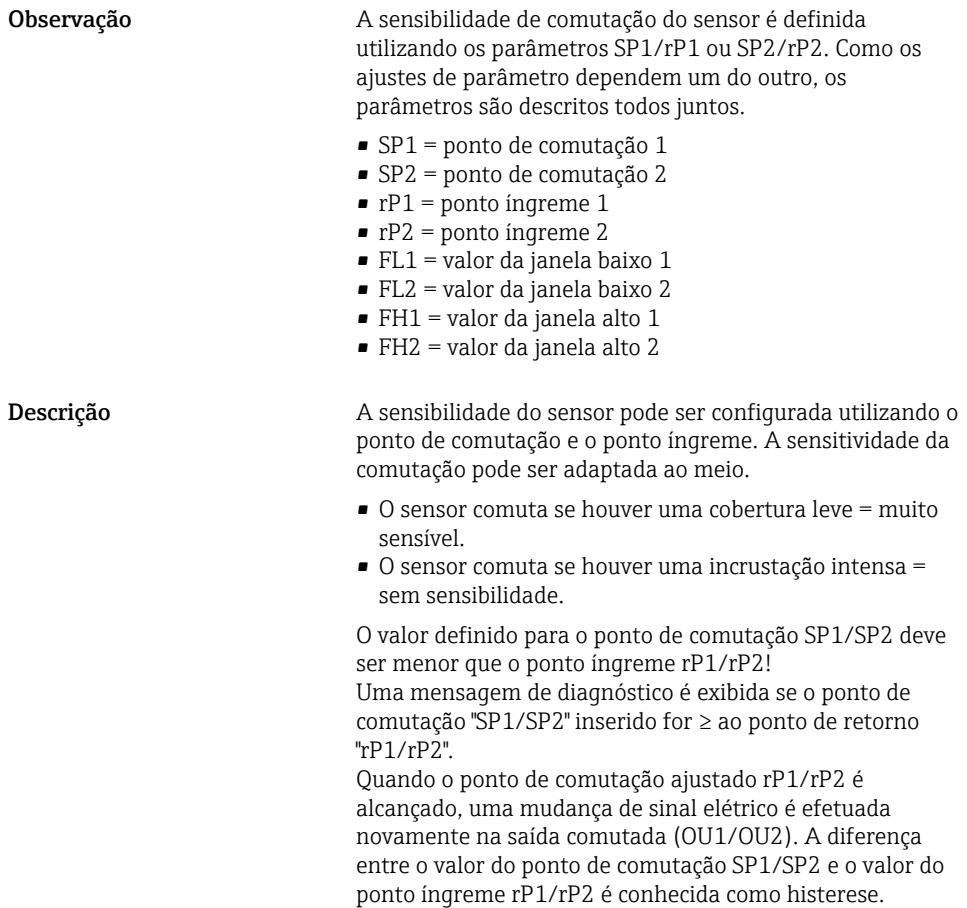

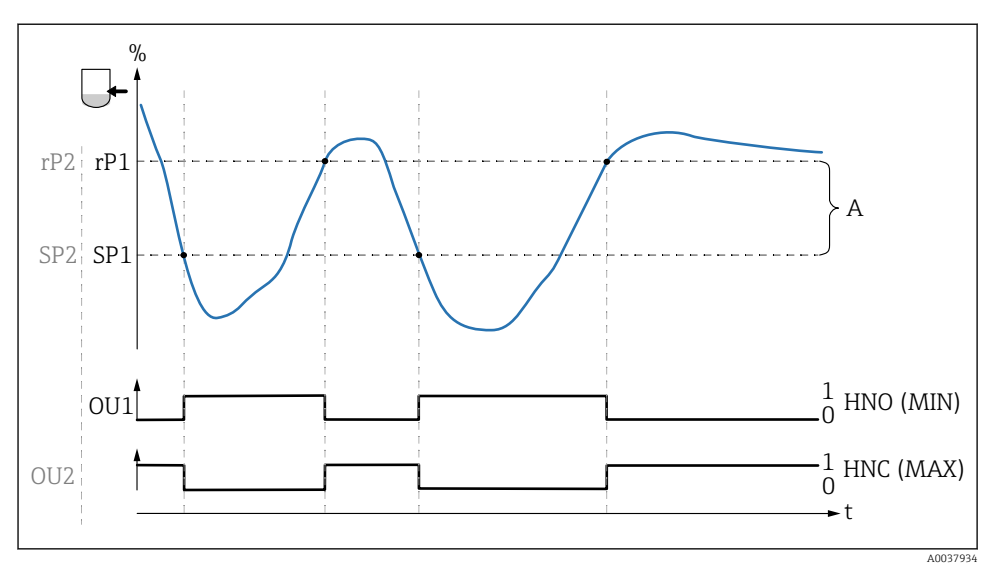

- *0 0-sinal, saída aberta*
- *1 1-sinal, saída fechada*
- *A Histerese (diferença entre o valor do ponto de comutação SP1/SP2 e o valor do ponto íngreme rP1/ rP2)*
- *% Frequência do diapasão (corresponde 100 % a frequência no ar/ descoberta)*

*HNO Contato normalmente aberto (MIN)*

*HNC Contato normalmente fechado (MAX)*

- *SP1 Ponto de comutação 1 / SP2: Ponto de comutação 2*
- *rP1 Ponto íngreme 1 / rP2: Ponto íngreme 2*

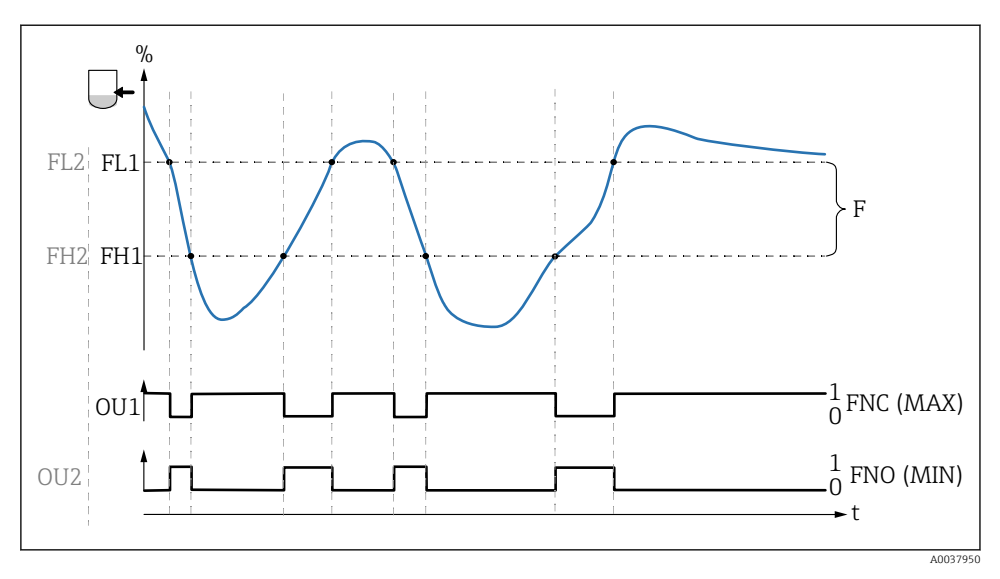

- *0 0-sinal, saída aberta*
- *1 1-sinal, saída fechada*
- *F Janela*
- *% frequência do diapasão (corresponde 100 % a frequência no ar/ descoberta)*
- *FNO Contato normalmente aberto (MIN)*
- *FNC Contato normalmente fechado (MAX)*
- *FL1 Valor da janela baixo*
- *FH1 Valor da janela alto*

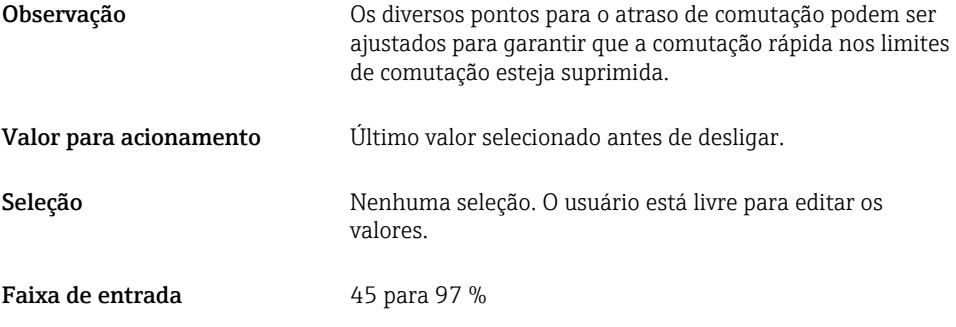

#### Tempo de atraso de comutação, Saída 1/2 (dS1/dS2) Tempo de atraso ponto íngreme, Saída 1/2 (dR1/dS2)

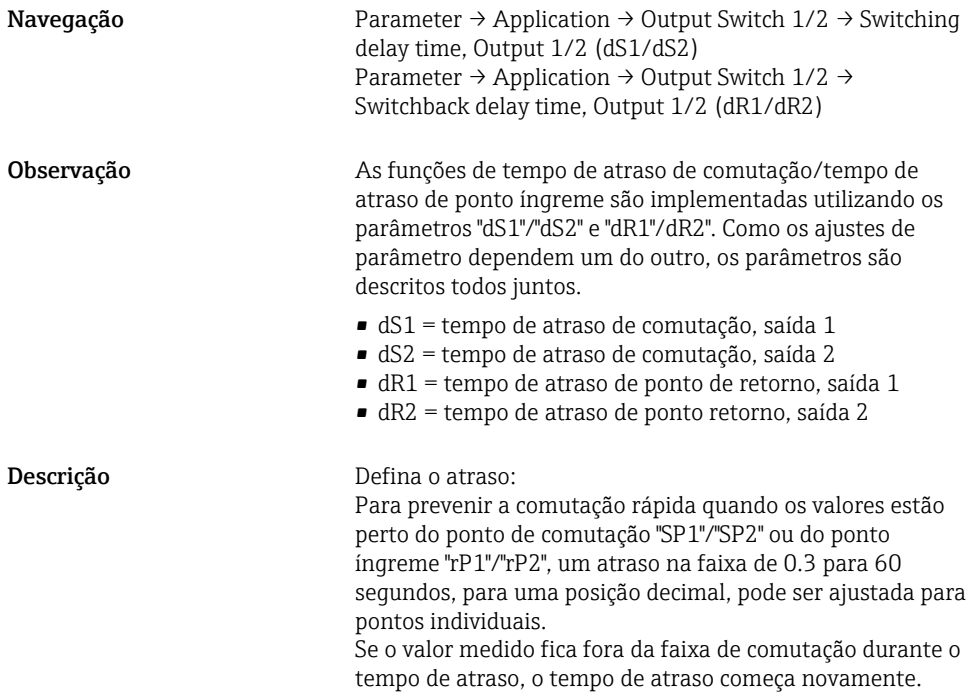

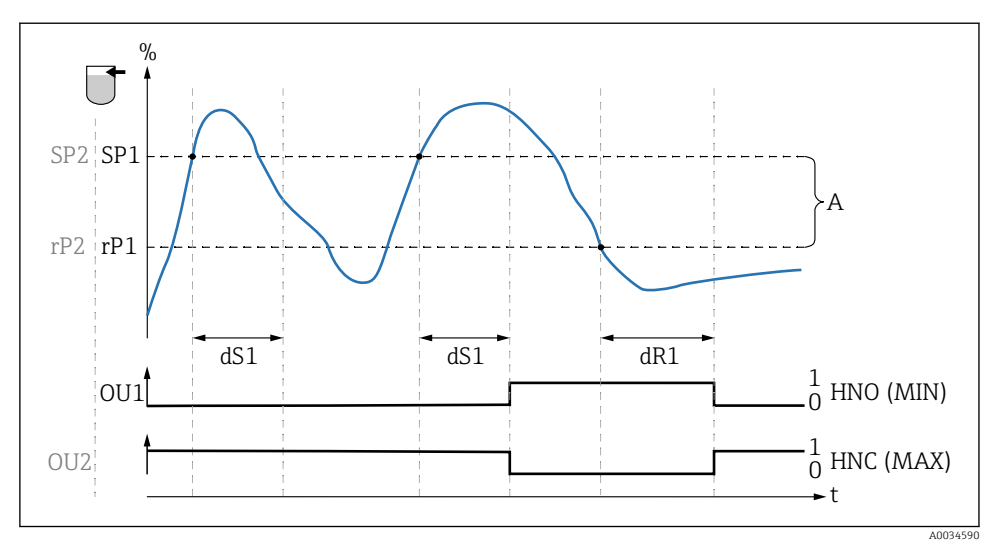

*0 0-sinal, saída aberta no estado quiescente*

*1 1-sinal, saída fechada no estado quiescente*

*A Histerese (diferença entre o valor do ponto de comutação "SP1" e o valor do ponto íngreme "rP1")*

- *HNO Contato normalmente aberto (MIN)*
- *HNC Contato normalmente fechado (MAX)*
- *% Cobertura do sensor*
- *SP1 Ponto de comutação 1/SP2: ponto de comutação 2*
- *rP1 Ponto íngreme 1/rP2: ponto íngreme 2*
- *dS1 Defina o tempo no qual o ponto de comutação específico deve ser alcançado continuamente sem interrupção até que ocorra uma mudança de sinal elétrico.*
- *dR1 Defina o tempo no qual o ponto de retorno específico deve ser alcançado continuamente sem interrupção até que ocorra uma mudança de sinal elétrico.*

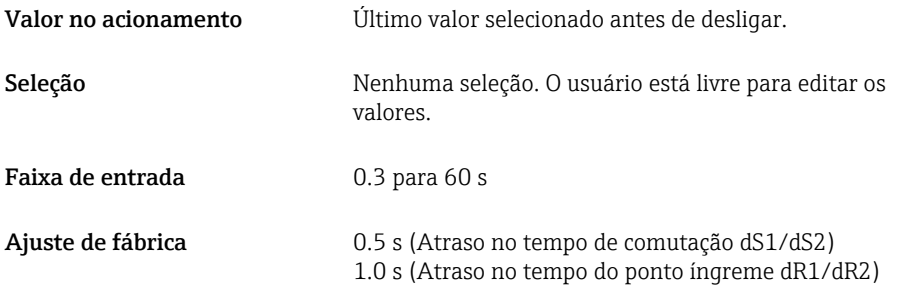

#### Saída 1/2 (OU1/OU2)

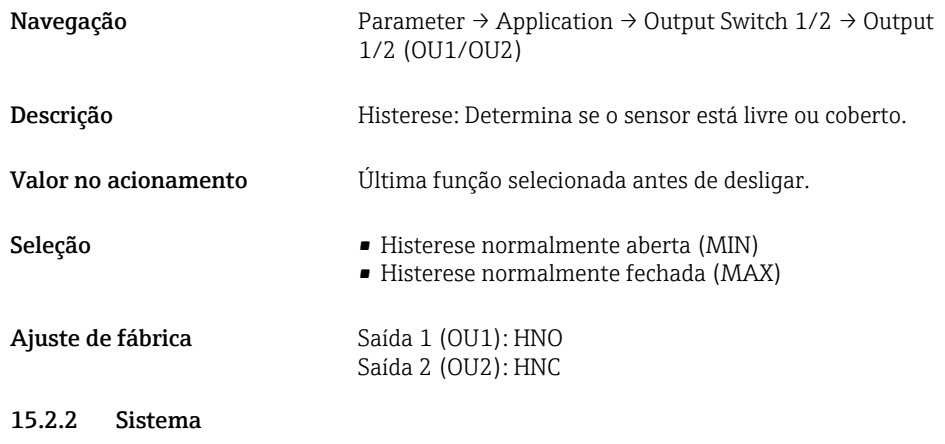

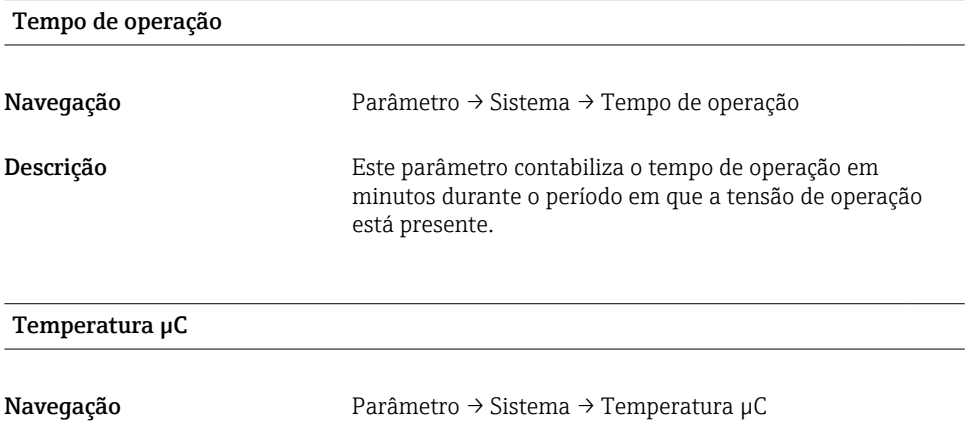

Descrição Este parâmetro exibe a temperatura µC atual nos componentes eletrônicos.

# Troca da unidade (UNI) - Temperatura µC

Navegação Parâmetro → Sistema → Troca de unidade (UNI) - Temperatura µC

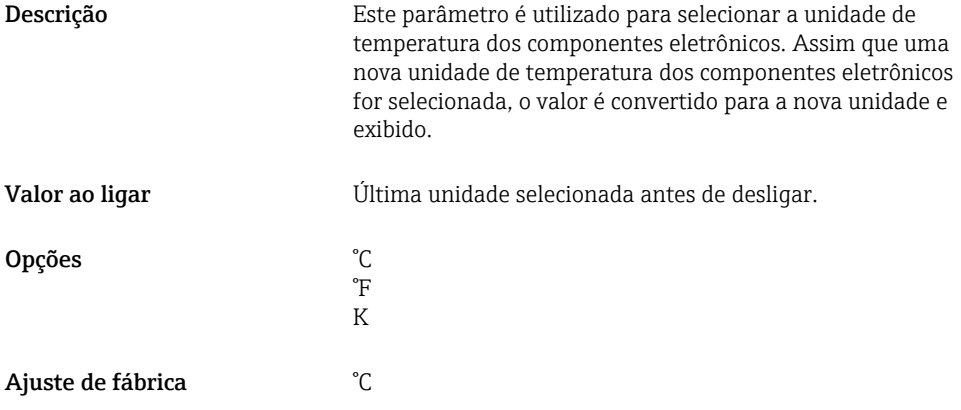

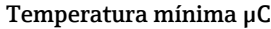

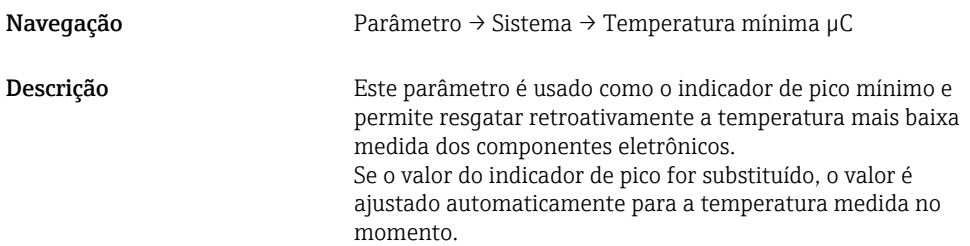

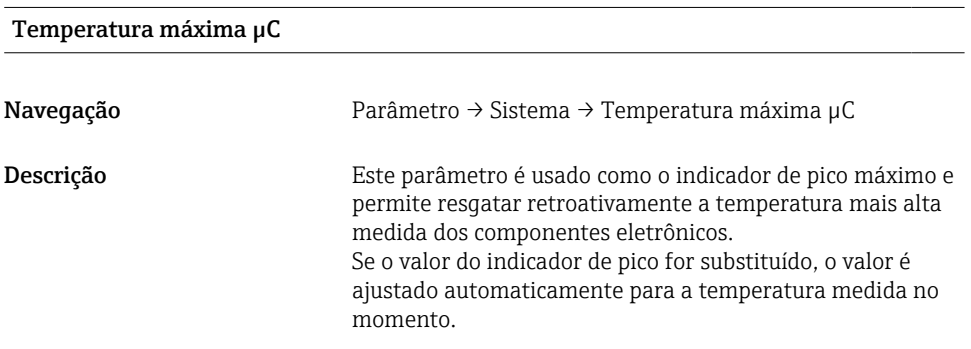

# Reiniciar a temperatura µC

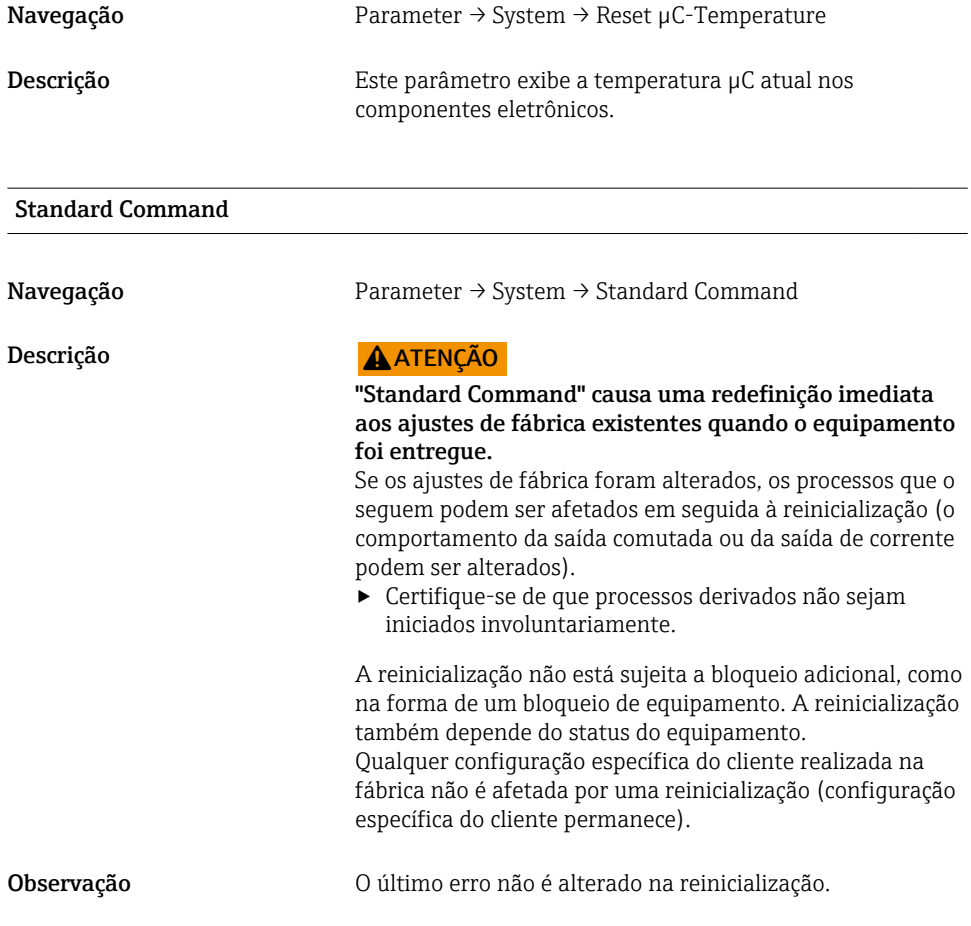

# Device Access Locks.Data Storage Lock 1) Ativação/desativação do DataStorage

1) O parâmetro "Device Access Locks.Data Storage Lock" é um parâmetro IO-Link padrão. O nome do parâmetro deve existir na linguagem figurada na ferramenta de operação IO-Link utilizada. O display depende da ferramenta de operação em questão.

Navegação Parâmetro → Sistema → Device Access Locks.Data Storage Lock

## <span id="page-52-0"></span>Descrição O equipamento suporta o armazenamento de dados. Se um equipamento está sendo substituído, isso permite que a configuração do equipamento anterior seja gravada no novo equipamento. Se, quando um equipamento está sendo substituído, a configuração original do novo equipamento precisar ser mantida, o parâmetro Bloqueio de acesso ao equipamento.Bloqueio de armazenamento de dados pode ser utilizado para prevenir que os parâmetros sejam substituídos. Se este parâmetros está ajustado para "verdadeiro", o novo equipamento não assume os dados armazenados no Armazenamento de dados mestre.

# Opções **•** falso

- 
- verdadeiro

# 15.3 Observação

Os dados do processo são transmitidos de forma não cíclica.

# 16 Acessórios

Mais informações detalhadas e documentações estão disponíveis:

- Configurador de produto no site da Endress+Hauser www.endress.com
- Organização de vendas Endress+Hauser www.addresses.endress.com

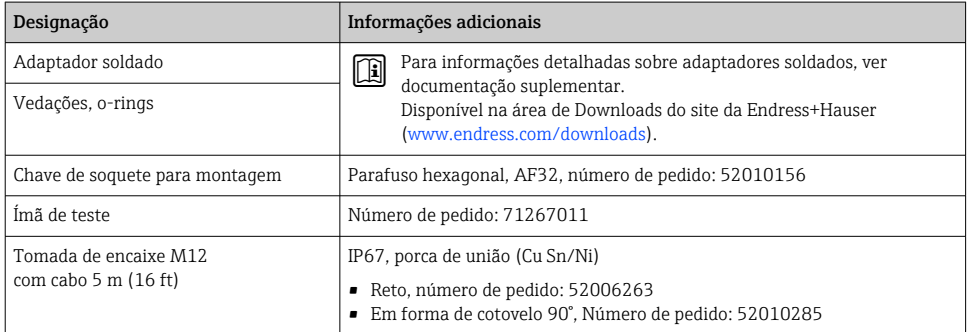

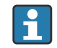

#### Cores do núcleo para conector M12:

- $\blacksquare$  1 = BN (marrom)
- $\bullet$  2 = WT (branco)
- $\bullet$  3 = BU (azul)
- $\bullet$  4 = BK (preto)

# <span id="page-53-0"></span>17 Dados técnicos

Mais informações detalhadas e documentações estão disponíveis:

- Configurador de produto no site da Endress+Hauser www.endress.com
- Organização de vendas Endress+Hauser www.addresses.endress.com

# 17.1 Fonte de alimentação

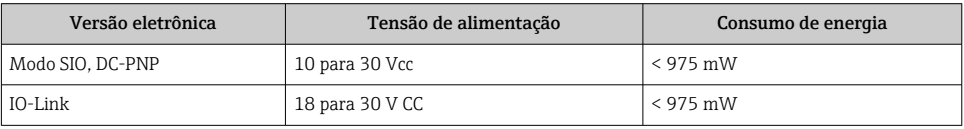

# 17.2 Ambiente

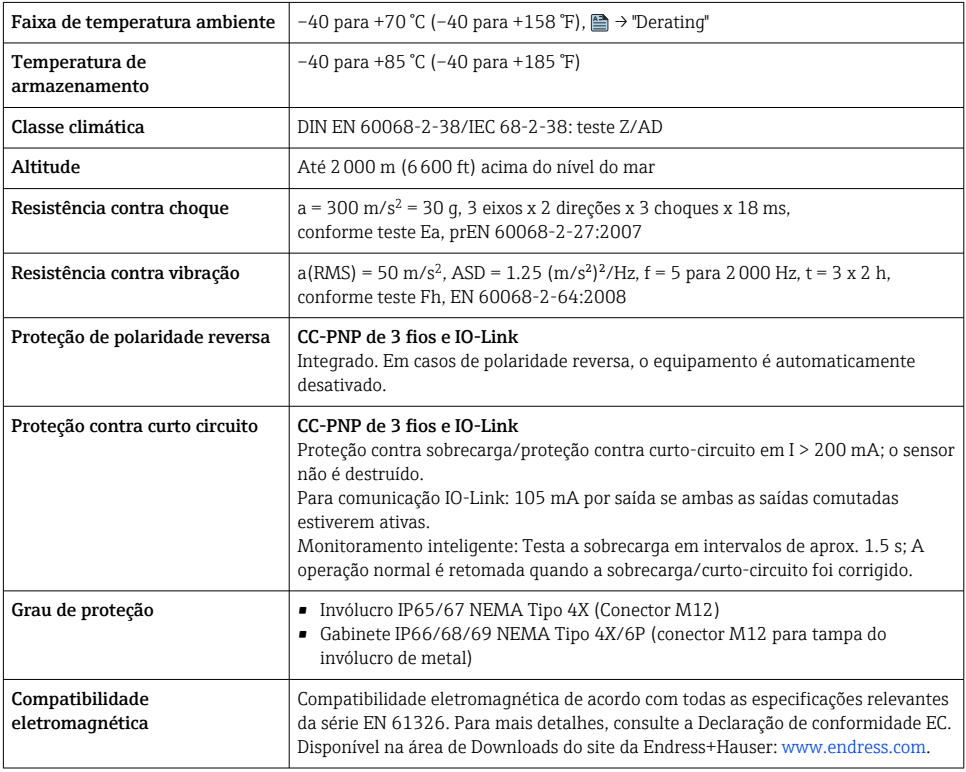

# 17.2.1 Diminuição da capacidade

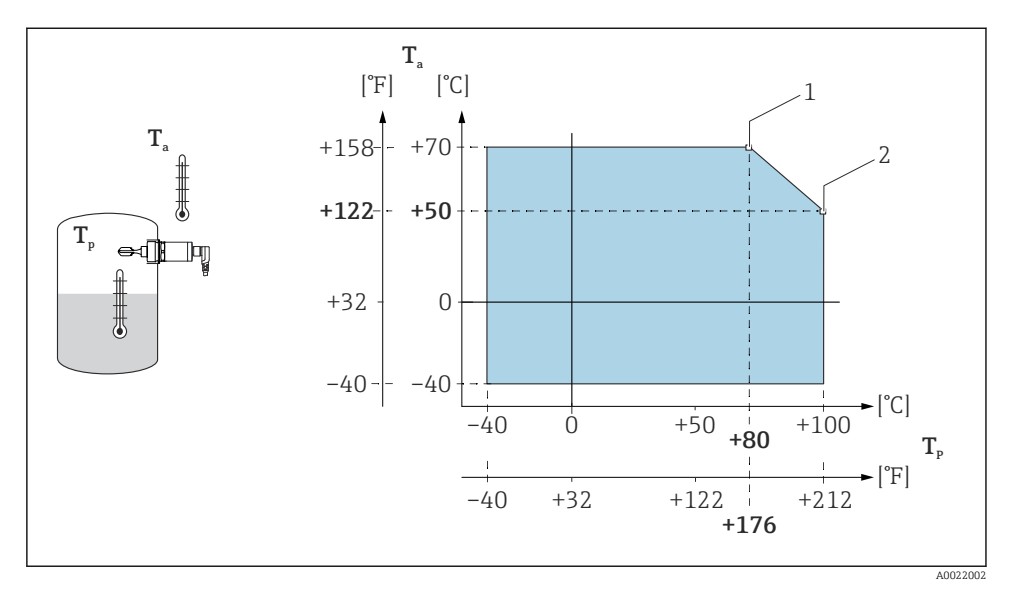

 *15 Curva de redução de capacidade: 100 °C (212 °F)*

- *1 Imáx.: 200 mA (CC-PNP)*
- *2 Imáx.: 150 mA (CC-PNP)*
- *Ta Temperatura ambiente*
- *Tp Temperatura do processo*

<span id="page-55-0"></span>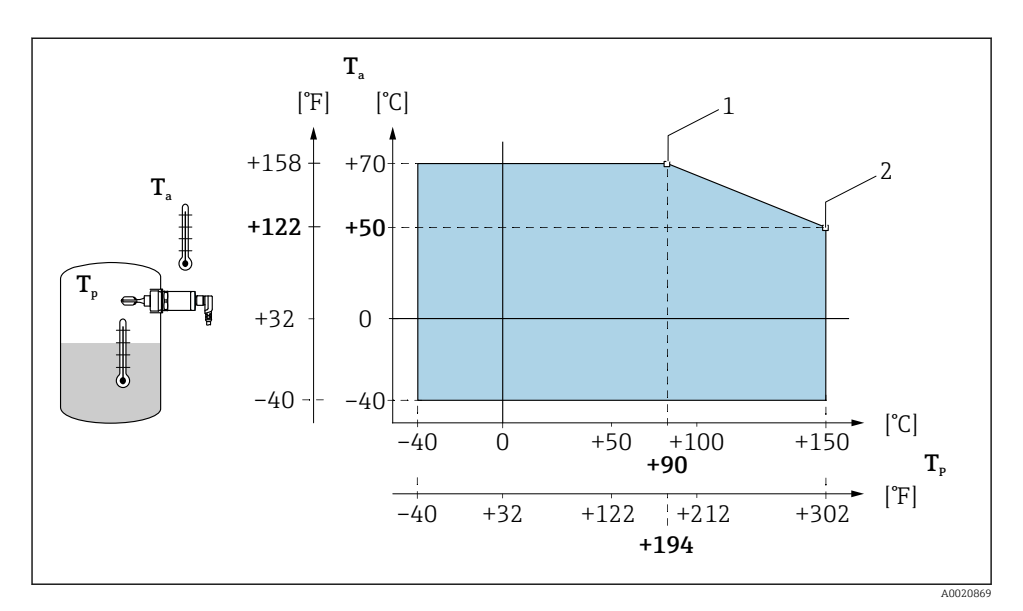

 *16 Curva de redução de capacidade: 150 °C (302 °F)*

- *1 Imáx.: 200 mA (CC-PNP)*
- *2 Imáx.: 150 mA (CC-PNP)*
- *Ta Temperatura ambiente*
- *Tp Temperatura do processo*

# 17.3 Processo

Observe a redução de capacidade de pressão e de temperatura dependendo da conexão de processo selecionada

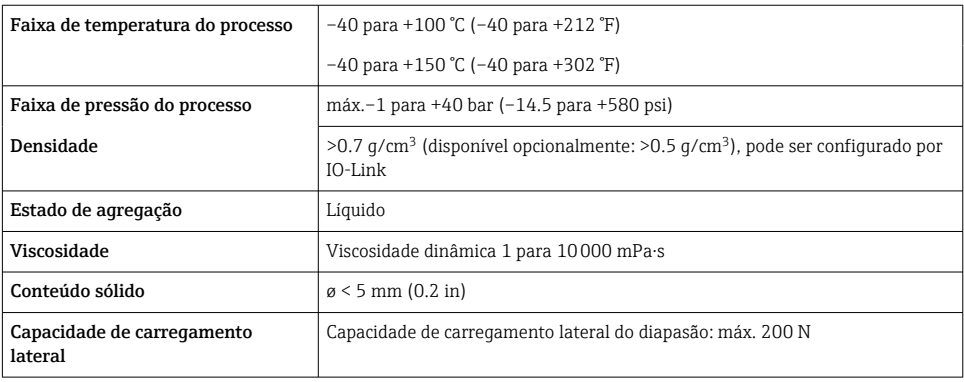

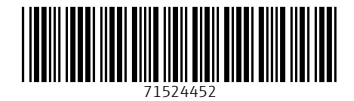

# www.addresses.endress.com

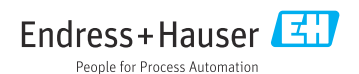